Niklas Saari

# KÄYTTÖLIITTYMÄN SUUNNITTELU JA TOTEUTUS PC **STRATEGIAPELIIN**

Opinnäytetyö Kajaanin ammattikorkeakoulu Tradenomi Tietojenkäsittely Syksy 2012

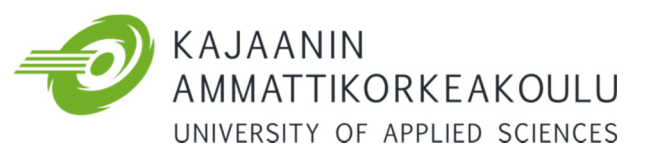

# OPINNÄYTETYÖ TIIVISTELMÄ

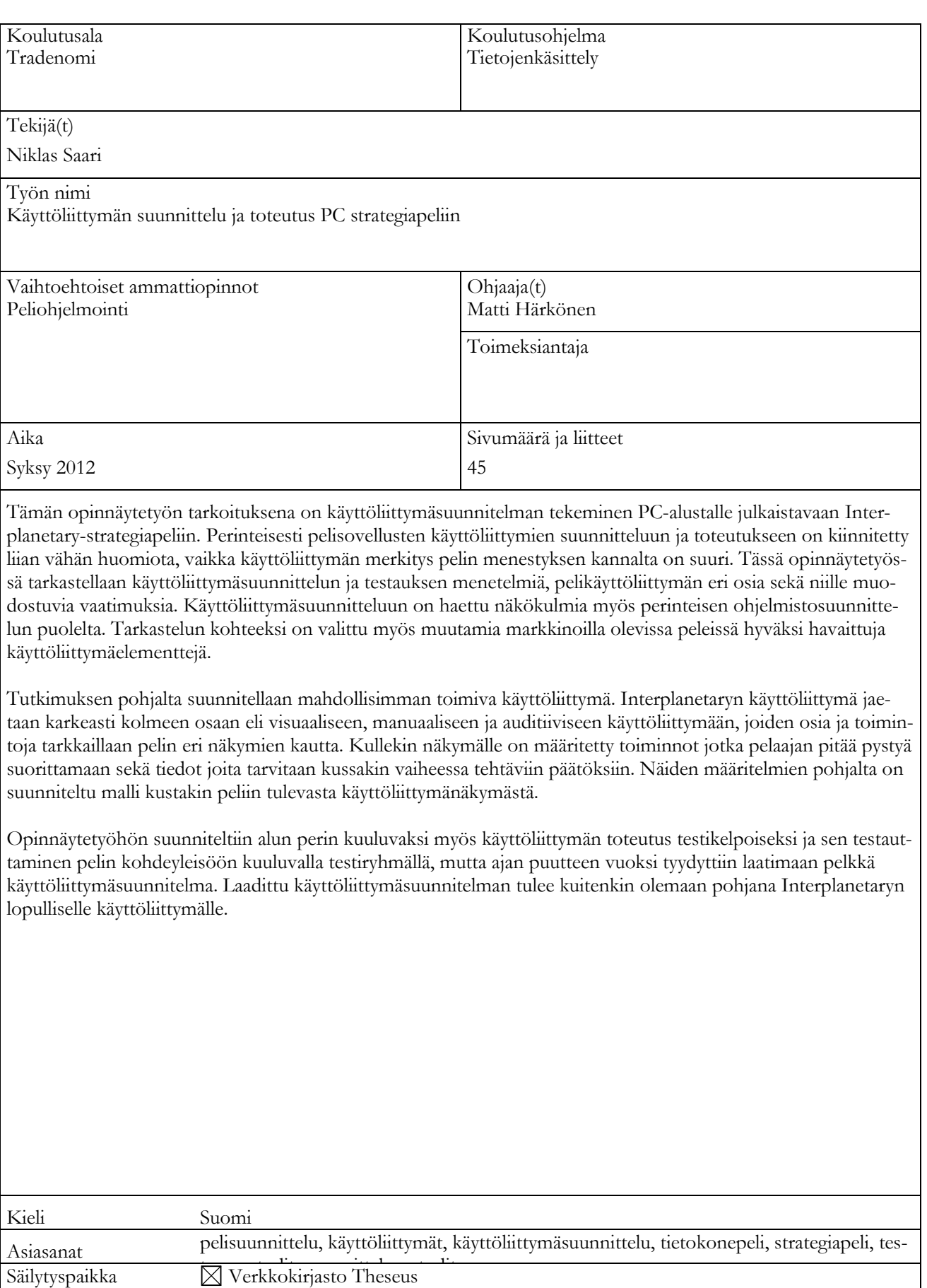

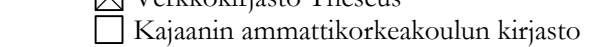

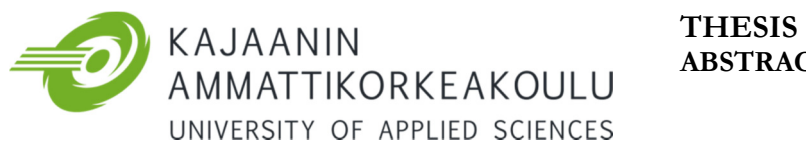

# ABSTRACT

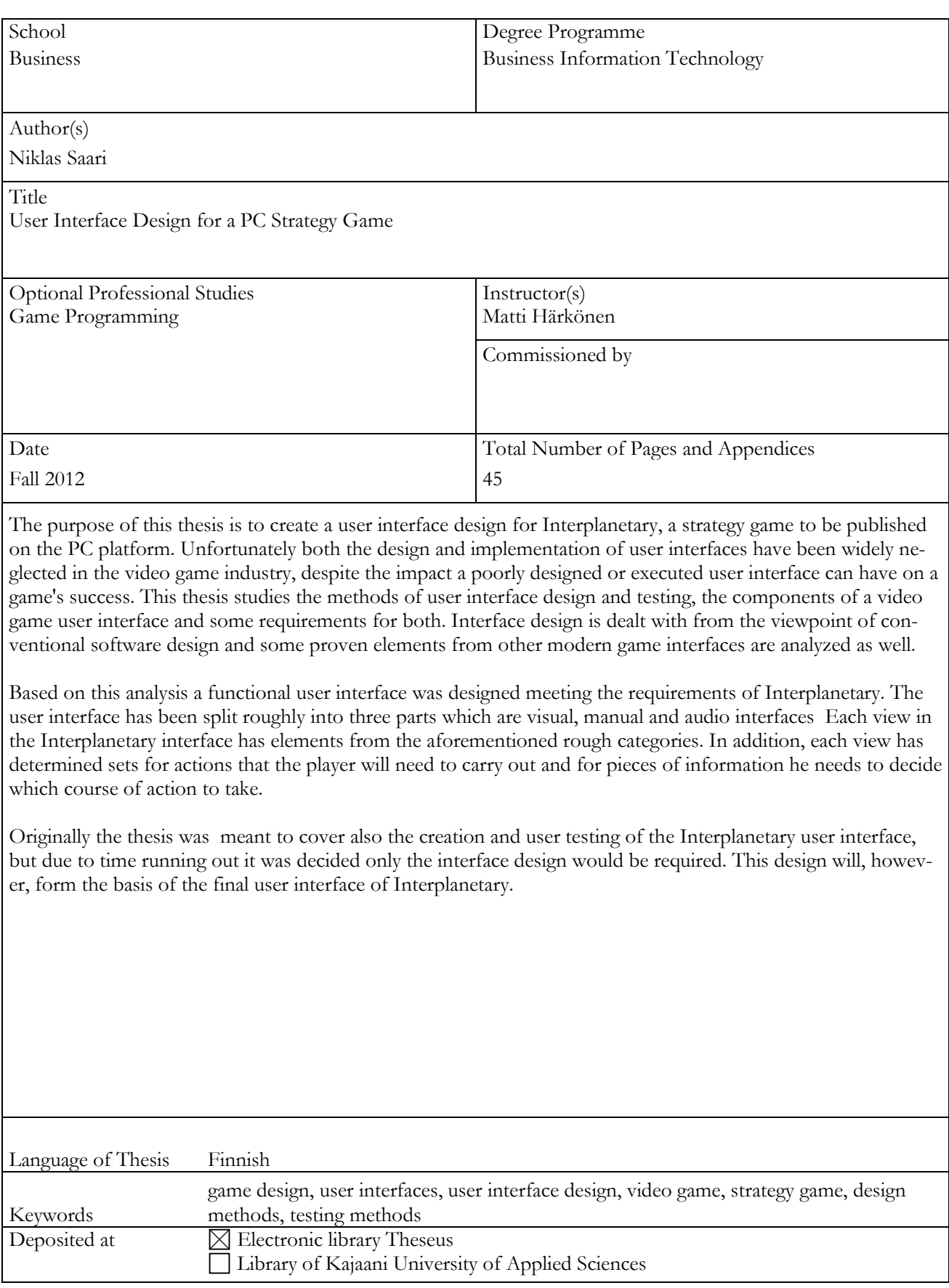

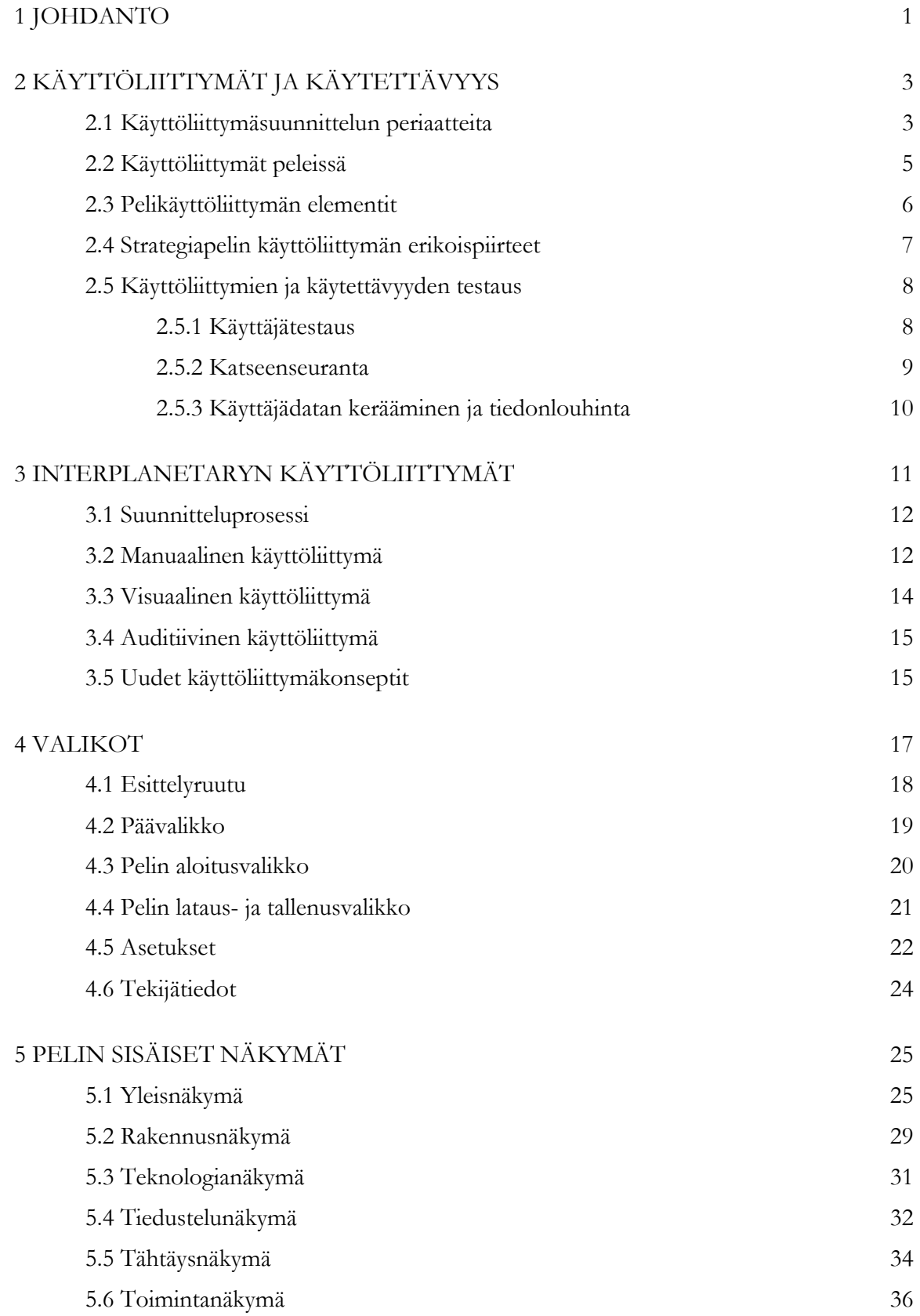

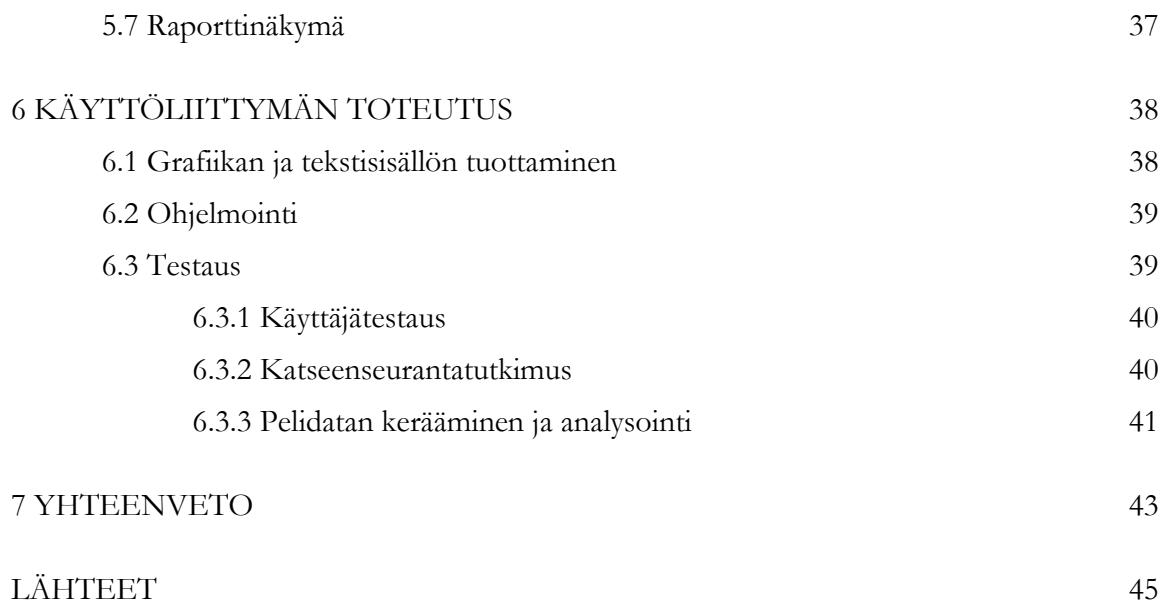

# SYMBOLILUETTELO

Betavaihe: Kehityksessä oleva peliversio joka on riittävän pitkällä esimerkiksi käyttäjätestausta ajatellen. Nykyään ei ole epätavallista julkaista kuluttajamarkkinoille pelejä jotka ovat vielä betavaiheessa.

Fanbase: Joukko tiimiä tai brändiä seuraavia ihmisiä jotka levittävät tietoa seuraamastaan asiasta esimerkiksi internetissä ja pitävät yllä asiaan liittyvää keskustelua.

Immersio: Pelaajan tunne osana pelimaailmaa olemisesta tai pelimaailmaan uppoutumisesta.

Monialustainen: Useammalla julkaisualustalla toimiva ohjelma tai kehitysympäristö joka on suunniteltu niin että sillä voidaan tuottaa useilla julkaisualustoilla toimivia ohjelmistoja.

Resoluutio: Peliruudun koko pikseleinä. Jos peliä pelataan kokoruututilassa, pelimoottori venyttää automaattisesti näytöntarkkuutta pienemmän resoluution koko näytön kokoiseksi.

Teknologiapuu: Peleissä yleisesti käytetty rakenne teknologian kehityksen havainnollistamiseen.

Wiki: Käyttäjien muokattavissa oleva sivusto joka perustuu ajatukselle tiedon kokoamisesta tai suunnitelman luomisesta yhteisvoimin. Wiki voi olla avoin kaikille tai suljetun ryhmän käytössä.

# 1 JOHDANTO

Tämän opinnäytetyön aiheena on käyttöliittymän suunnittelu PC-alustalle tuotettavaan vuoropohjaiseen strategiapeliin. Käyttöliittymä toteutetaan myöhemmin osana isompaa peliprojektia jonka tavoitteena on lopulta tuottaa kuluttajamarkkinoiden standardeja vastaava valmis, kaupallinen peli. Tavoitteena on ennen kaikkea toteutuskelpoisen ja toimivan käyttöliittymän suunnitteleminen, mutta myös suunnitelman mukaisen käyttöliittymän toteuttaminen ja testaaminen niin pitkälle kuin mahdollista. Itse peliprojekti jatkuu opinnäytetyön valmistumisen jälkeen ja myös lopullisen käyttöliittymän toteutus aloitetaan laaditun suunnitelman pohjalta.

Peliprojektin toteuttaa opinnäytetyöprojektin aikaan Kajak Games Osk:n alaisuudessa toimiva neljän opiskelijan tiimi "Team Jolly Roger" johon myös tämän opinnäytetyön tekijä kuuluu. Projektin lähtökohtana on halu toteuttaa aikaisempia peliprojekteja laajempi peli ja samalla hankkia alalla tarvittavaa käytännön kokemusta, sekä tehdä tutkimustyötä jonka tuloksia voidaan hyödyntää myös nykyisen projektin päätyttyä. Toissijaisena tavoitteena on myös kansainvälisen kuluttajayleisön huomion saaminen ja niin kutsutun fanbasen kerääminen tulevien peliprojektin markkinoinnin ja myynnin helpottamiseksi.

Lopputuotteelle asetettujen tavoitteiden myötä myös vaatimukset käyttöliittymän toiminnan ja käyttäjäystävällisyyden suhteen ovat korkeat. Käyttöliittymän onnistumisella on tärkeä rooli valmiin pelin menestyksen kannalta, sillä huonosti toteutettu käyttöliittymä karkottaa pelaajat nopeasti ja jättää huonon vaikutelman koko tuotteesta. Tärkein käyttöliittymältä vaadittava ominaisuus on sen toimivuus, mutta myös visuaalisella näyttävyydellä ja toimivalla äänimaailmalla on merkitystä onnistuneen pelikäyttöliittymän toteutuksessa.

Lisäksi opinnäytetyön aiheena oleva peliprojekti tarjoaa oman haasteensa käyttöliittymäsuunnittelun kannalta, sillä peli sisältää uudenlaisia elementtejä jotka vaativat uudenlaisia käyttöliittymäratkaisuja. Uudet ratkaisut puolestaan vaativat tutkimustyötä, käyttäjäkokemusten analysointia ja iteratiivista kehitysprosessia.

Interplanetary on vuoropohjainen strategiapeli PC-alustalle. Pelistä luodaan aluksi yksinpelattava versio jossa pelaaja pelaa tekoälyä vastaan, mutta ennen lopullista julkaisua Interplanetaryyn on tarkoitus lisätä moninpelivaihtoehto. Peli sijoittuu kuvitteelliseen aurinkokuntaan jossa pelaajan tehtävänä on hallinnoida kokonaista planeettaa. Pelin alkaessa pelaajan hallinnoiman planeetan teknologinen taso on jonkin verran ihmiskunnan nykyistä kehitystasoa edellä, mutta esimerkiksi planeettojen välinen matkustus ei ole vielä mahdollista.

Pelaajan kotiplaneetan kanssa samassa aurinkokunnassa sijaitsee toinen asuttu planeetta, joka jo ennen pelin alkua on ajautunut sotaan pelaajan ohjaaman sivilisaation kanssa. Koska avaruuden valloitus on vasta alkamassa, planeettojen välinen sodankäynti tapahtuu pääasiassa massiivisilla, planeettojen pinnalle rakennettavilla asejärjestelmillä. Pelin ensisijaisena tavoitteena on selvitä planeettojenvälisestä sodasta voittajana. Tavoitteen saavuttamiseksi on olemassa useita vaihtoehtoja, mutta kaikkiin sisältyy ase- ja puolustusjärjestelmien rakentaminen ja päivittäminen, vastustajan vakoileminen ja teknologian kehittäminen. Pelin aikana pelaajan täytyy tehdä useita taktisia ja strategisia päätöksiä, kuten miten parhaiten hyödyntää kotiplaneetan rajallisia resursseja tai painottaako resursseja puolustukseen vai hyökkäykseen.

Interplanetaryn pääasialliseksi kohdeyleisöksi voidaan määritellä paljon strategiapelejä pelaavat henkilöt jotka tuntevat pelityypin peruspiirteet, mutta haluavat kokeilla jotain uutta. Interplanetary pyrkii tarjoamaan uudenlaisen pelikokemuksen yhdistelemällä uudestaan muista strategiapeleistä tuttuja elementtejä ja lisäämällä sekoitukseen lajityypissä ennen näkemättömän elementin, joka on pelin toimintavaihe painovoimakenttineen. Interplanetarysta pyritään kuitenkin tekemään riittävän helposti lähestyttävä myös vähemmän strategiapelejä pelaaville mutta muuten aiheesta kiinnostuneille henkilöille, kuitenkin säilyttäen pelillinen syvyys joka jaksaa kiinnostaa kokenutta strategiapelien pelaajaa pelikerrasta toiseen.

# 2 KÄYTTÖLIITTYMÄT JA KÄYTETTÄVYYS

Käyttöliittymä on tietokonesovelluksen osa, jonka välityksellä käyttäjän ja ohjelman vuorovaikutus tapahtuu. Käyttöliittymän toimivuutta tarkastellaan sen käytettävyyden kautta. Käytettävyys ei kuitenkaan ole mitattavissa sellaisenaan, vaan se määräytyy sen perusteella miten hyvin käyttäjät suoriutuvat tehtävästään käyttöliittymän avulla ja miten tyytyväisiä he ovat käyttöliittymän toimintaan. (Kalimo 1996, 7)

Toimiva käyttöliittymä ei ole yksittäinen tietokoneohjelman osa, vaan koko ohjelmaa täytyy suunnittelun edetessä ajatella ohjelman käyttöliittymän kannalta. Näin saadaan aikaan käyttäjäkeskeisesti suunniteltu ohjelma, jonka suunnittelun lähtökohtana ovat nimenomaan käyttäjät ja heidän tarpeensa. (Kalimo 1996, 36)

Käyttäjä ei yleensä kiinnitä huomiota ohjelman käytettävyyteen jollei siinä ole jotain huomauttamista. Käytettävyydessä on todennäköisesti puutteita jos käyttäjän on vaikea löytää etsimänsä tieto tai toiminto, asiat toimivat eri tavalla kuin tämä on ennakoinut tai tuotteen käyttö herättää paljon kysymyksiä. Käytettävyydeltään hyvä ohjelma ei turhauta käyttäjäänsä, vaan on helposti lähestyttävä, tehokas ja nopeasti opittavissa. (Rubin 2008, 4)

# 2.1 Käyttöliittymäsuunnittelun periaatteita

Kaikki samassa näkymässä esitetty tieto kilpailee keskenään näkyvyydestä, joten käyttöliittymästä ei kannata tehdä tarpeettoman monimutkaista. Harvemmin tarvittavia tietoja ja toimintoja kannattaa sijoittaa esimerkiksi erillisiin valikoihin pääkäyttöliittymän sijaan. Tämän lisäksi kulloinkin näkyvissä olevan tiedon tulisi olla mahdollisimman helposti käyttäjän hahmotettavissa. Tätä voi edesauttaa esimerkiksi värien käytöllä ja käyttöliittymän jäsentelyllä. (Kalimo 1996, 38)

Ihannetapauksessa käyttöliittymän kieli on käyttäjän oma äidinkieli tai se koostuu hänelle ennestään tutuista termeistä ja komponenteista. Käyttöliittymän kielellä tarkoitetaan paitsi kirjoitettua kieltä, myös käyttöliittymässä esiintyviä symboleita. (Kalimo 1996, 40)

Käyttäjää ei kannata laittaa opettelemaan ulkoa sovelluksen käyttöön liittyviä asioita tai muokattavan sisällön ominaisuuksia mikäli tämä voidaan välttää käyttöliittymäsuunnittelulla. Esimerkiksi käyttöliittymäelementin toimintaa voidaan hahmottaa lyhyellä kuvauksella tai käyttäjän voidaan joissain tapauksissa antaa valita syöte useasta vaihtoehdosta sen sijaan että se pitäisi muistaa kokonaan ulkoa. (Kalimo 1996, 40)

Sovelluksen eri käyttöliittymien tulisi olla keskenään yhdenmukaisia. Jos tiedetään että käyttäjällä on aikaisempaa kokemusta vastaavantyyppisestä sovelluksesta, kannattaa tavoitella yhdenmukaisuutta myös aikaisemmin käytetyn sovelluksen käyttöliittymän kanssa. Käyttöliittymän yhdenmukaisuus ja sen toiminnan tunteminen rohkaisee käyttäjää kokeilemaan uusia ominaisuuksia ja tehostaa niiden oppimista. (Kalimo 1996, 41)

Käyttäjä odottaa interaktiiviselta sovellukselta usein välitöntä palautetta toimintoa suorittaessa, ja tähän tulee pyrkiä käyttöliittymää suunniteltaessa. Mikäli välitöntä palautetta ei voida saavuttaa, tulee käyttäjälle ilmaista käynnissä olevan prosessin tila esimerkiksi latauspalkilla. Välitön palaute myös edesauttaa toimintojen oppimista. (Kalimo 1996, 42)

Käyttäjälle tulee aina tarjota selkeä ja nopea poispääsy kulloinkin aktiivisena olevasta tilasta. Tällä vältetään turhautumista esimerkiksi tilanteessa jossa käyttäjä käynnistää toiminnon vahingossa. Kuten välitön palaute, myös selkeä poistumistie uusista tilanteista rohkaisee käyttäjiä kokeilemaan uusia toimintoja. Mikäli poistumistietä ei jostain syystä voida tarjota, siitä on hyvä ilmoittaa käyttäjälle etukäteen. (Kalimo 1996, 42)

Opittuaan sovelluksen perustoiminnot käyttäjä haluaa usein tehostaa sen käyttöä. Tällöin oppimisvaiheessa hyödylliset seikkaperäiset ohjeet ja graafinen käyttöliittymä saattavat muodostua hidasteeksi. Tämän vuoksi kokeneille käyttäjille kannattaa tarjota erilaisia oikopolkuja, kuten pikanäppäimet. Toinen yleinen esimerkki oikopolusta on esimerkiksi viimeksi käsiteltyjen tiedostojen tarjoaminen tiedoston avaamisen yhteydessä. (Kalimo 1996, 43)

Sovelluksen antamien virheilmoitusten tulisi olla havainnollisia ja selkokielisiä käyttäjälle. Virheilmoituksien ei tulisi myöskään olla käyttäjää syyttäviä. Myös eritasoisten käyttäjien erilaiset toiveet tulisi ottaa huomioon virheilmoituksia suunniteltaessa. Yleisesti vaikeaselkoisina pidetyt virhekoodit ovat monille kehittyneemmille käyttäjille oikeasti hyödyllisiä. Vielä oikeanlaisia virheilmoituksia tärkeämpää on virhetilanteiden minimoiminen ylipäätään. (Kalimo 1996, 44)

Ihannetilanteessa sovelluksen käyttöliittymä on niin intuitiivinen, että käyttäjä pystyy käyttämään sitä ilman erillistä dokumentaatiota. Koska tämä tavoite on usein saavuttamattomissa, on tarkoituksenmukaista suunnitella sovellukseen riittävä dokumentaatio sen käyttöönottoa ja tehokasta hyödyntämistä varten. Dokumentaatio voidaan toteuttaa digitaalisena sovelluksen sisällä tai perinteisenä painettuna ohjekirjana. Kummassakin tapauksessa dokumentaation tulee olla selkeä ja johdonmukainen. Sähköiseen versioon voidaan rakentaa hakutoiminto, mutta painetussa versiossa hakemisto ja sisällysluettelo ovat hakutoiminnon puutteen vuoksi erityisen tärkeitä. (Kalimo 1996, 44)

# 2.2 Käyttöliittymät peleissä

Pelin käyttöliittymä on rajapinta jonka välityksellä pelaaja kokee koko pelin. Näennäisesti pieni ongelma käyttöliittymän toiminnassa saattaa pahimmassa tapauksessa pilata pelikokemuksen. Tämän vuoksi on ensiarvoisen tärkeää että pelin käyttöliittymää suunniteltaessa tiedetään miten ne toimivat ja miten niistä saadaan mahdollisimman tarkoitukseen sopivia, kestäviä ja immersion säilyttäviä. (Schell 2008, 222)

Käyttöliittymät vaikuttavat moniulotteisesti pelikokemukseen ja sitä kautta pelin menestymiseen voimakkaan kilpailun keskellä. Kuitenkin hyvän käyttöliittymän merkitystä aliarvioidaan yleisesti. Hyvin suunniteltu käyttöliittymä näyttää hyvältä ja houkuttelee uusia pelaajia jo ennen kuin he kokeilevat peliä. Visuaalinen puoli ei kuitenkaan ole tärkein, vaan käyttöliittymän laadun määrittää lopulta sen käytettävyys. (Fox 2004, 1)

Mitä hyvältä käyttöliittymältä sitten vaaditaan? Käyttöliittymän tulee täyttää päätarkoituksensa joka on tiedon välittäminen käyttäjän ja ohjelman välillä, ja jokaisen käyttöliittymän komponentin tulisi palvella tätä tarkoitusta. Pelikäyttöliittymän tehtävät voi jakaa karkeasti ensisijaisiin ja toissijaisiin tehtäviin. Ensisijaisia tehtäviä ovat palautteen antaminen pelaajalle ja pelaajan ohjeiden välittäminen peliin. Toissijaisia tehtäviä ovat immersion säilyttäminen ja tunnelman luominen. (Saunders 2006, 20)

Yksi pelin käyttöliittymän suunnittelun kannalta tärkeimmistä seikoista on alustalla käytettävä ohjauslaite, sillä suuri osa käyttöliittymästä rakentuu sen pohjalta. PC-alustalla käytössä ovat hiiri ja näppäimistö, mikä tuo lisää vapautta kontrollien suunnitteluun. Toisaalta PC pelin käyttöliittymän suunnittelussa on otettava huomioon näyttöjen vaihtelevat näytöntarkkuudet ja kuvasuhteet. (Fox 2004, 65)

# 2.3 Pelikäyttöliittymän elementit

Pelin käyttöliittymä on useimmissa tapauksissa kokonaisuus joka muodostuu kolmesta osasta: Manuaalisesta, visuaalisesta ja auditiivisesta käyttöliittymästä. Manuaalisella käyttöliittymällä tarkoitetaan fyysistä rajapintaa jonka välityksellä pelaaja ohjaa pelin tapahtumia. Esimerkkejä tällaisista rajapinnoista ovat tietokoneen näppäimistö ja hiiri, tai pelikonsolin ohjain. Joissain tapauksissa manuaalinen rajapinta myös välittää tietoa pelistä pelaajalle esimerkiksi värinän avulla. (Saunders 2006, 54)

Visuaalisella käyttöliittymällä tarkoitetaan koko pelin näkyvää osaa. Sekä aktiivinen pelialue että ruudulla staattisesti pysyvä käyttöliittymä ovat osa tätä. Visuaalisia käyttöliittymiä voi edelleen lajitella esimerkiksi käytetyn kuvakulman tai 2D/3D jaottelun perusteella. (Saunders 2006, 59)

Auditiivinen käyttöliittymä näyttelee suurta roolia toimivan käyttöliittymän osana. Hyvä äänimaailma toimii pelin osana ilman että pelaaja kiinnittää siihen liikaa huomiota. Äänillä on peleissä myös muutamia tärkeitä tehtäviä joita olisi vaikea toteuttaa muilla tavoin. Äänimaailmaa voidaan käyttää vahvistamaan visuaalisia efektejä, luomaan peliin tunnelmaa ja välittämään palautetta joka ei vie huomiota pois pelistä. Äänen käyttöä tärkeän palautteen antamiseen yksistään kannattaa kuitenkin suhtautua kriittisesti, sillä pelaajalla voi olla monia syitä pelata peliä ilman ääniä. (Saunders 2006, 30)

# 2.4 Strategiapelin käyttöliittymän erikoispiirteet

Strategiapelien käyttöliittymissä on muutamia erikoispiirteitä. Ensinnäkin peligenren käyttöliittymät ovat hyvin pitkälti vakiintuneet. Tämä tarkoittaa sitä että strategiapelejä paljon pelaavat henkilöt odottavat myös ennen tuntemattoman strategiapelin noudattavan tiettyjä vakiintuneita piirteitä.

Yksi näistä piirteistä on kiinteä käyttöliittymä joka täyttää suuren osan pelaajan näkymästä. Vaikka käyttöliittymän koon minimoimista pidetään peleissä yleensä suositeltavana, strategiapeleissä sopivan tasapainon löytäminen on paljon vaikeampaa: Monimutkainen peli ei yksinkertaisesti toimi mikäli pelaaja ei saa riittävää tietomäärää päätöstensä tueksi.

Toinen erikoispiirre on eri pelin vaiheita varten suunnitellut erilaiset käyttöliittymät, joita saattaa olla pelissä jopa yli kymmenen erilaista. Tällä pyritään helpottamaan tiedon esittämistä ja muokkaamista eri tilanteissa. Esimerkiksi kokonaisen maailmankartan ja yksittäisen kaupungin hallinta saattavat erota toisistaan niin paljon että kahdelle erilaiselle käyttöliittymälle on tarvetta. (Saunders 2006, 115)

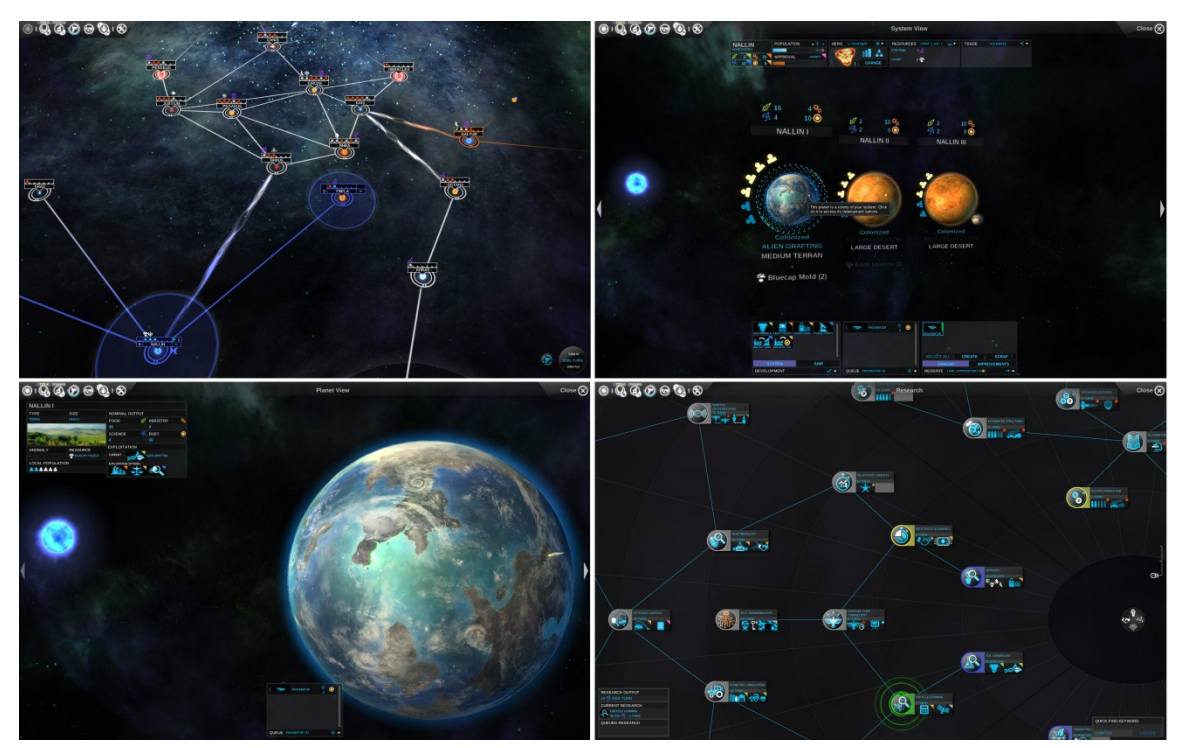

Kuvio 1. Neljä eri tarkoituksiin suunniteltua käyttöliittymänäkymää Endless Space strategiapelissä. Endless Space, 2012.

# 2.5 Käyttöliittymien ja käytettävyyden testaus

Käytettävyystestaus perustuu tieteellisen tutkimuksen periaatteille. Tieteellisessä tutkimuksessa muodostetaan yleensä ensin hypoteesi eli olettamus siitä mitä odotetaan tapahtuvan kokeessa. Hypoteesia testataan kohderyhmästä poimituilla sattumanvaraisilla testihenkilöillä, joista muodostetaan kontrolliryhmiä. Otoksen on oltava riittävän suuri jotta tuloksista ei tule epätarkkoja, ja testausta tulee valvoa ja kontrolloida tarkasti. Kun tuotteen käytettävyyttä testataan, päämääränä on varmistaa että tuotteen käytettävyydessä ei ole ongelmia ja että lopputuote on hyödyllinen, tyydyttävä käyttää, tehokas ja helppo oppia. (Rubin 2008, 24)

Käytettävyystestauksessa keskitytään etsimään vastauksia tiettyihin kysymyksiin tai tutkimaan muita päämääriä. Testihenkilöt voidaan valita joko satunnaisesti tai tiettyjen kriteerien mukaan. Heitä haastatellaan ja heidän toimiaan seurataan kokeen aikana tarkasti. Testihenkilöltä myös pyydetään suoraan ehdotuksia ohjelman parantamiseksi. Testaus suoritetaan tuotteelle mahdollisimman luonnollisessa käyttöympäristössä. (Rubin 2008, 25)

# 2.5.1 Käyttäjätestaus

Käyttöliittymän toimivuutta voidaan arvioida käytettävyystestauksen avulla. Käytettävyystestauksessa testihenkilöt valitaan yleensä ohjelman kohderyhmästä, sillä on tärkeää tietää kuinka todellinen käyttäjä käyttäisi käyttöliittymää. Testitilanteessa pyritään jäljittelemään läheisesti normaaleja käyttötilanteita ja keräämään siten mahdollisimman objektiivista tietoa testihenkilöiden toiminnasta. Tulosten perusteella voidaan päätellä mitkä ominaisuudet käyttöliittymässä toimivat hyvin ja mitkä eivät, ja miten käytettävyyttä voitaisiin mahdollisesti parantaa. (Ovaska 2005, 187)

Käyttäjätutkimuksessa voidaan etsiä vastauksia esimerkiksi seuraaviin kysymyksiin: Miten käyttäjä suhtautuu tuotteeseen? Kuinka helppoa tuotetta on käyttää? Onko käyttöliittymän komponenttien tarkoitus pääteltävissä? Muistuttaako se jotain käyttäjän jo ennestään tuntemaa käyttöliittymää? Pitääkö käyttäjällä olla jo jotain tietoa aiheesta entuudestaan että hän pystyy käyttämään tuotetta? Monesti testaajaa kiinnostaa myös paljon se, miten käyttäjä olettaa tuotteen toimivan, ja mistä hän uskoo löytävänsä tehtävän suorittamiseen vaaditut asiat. (Rubin 2008, 30)

Projektin tarpeiden ja kehitysasteen mukaan voidaan keskittyä testaamaan eri osa-alueita: Käyttöliittymän suunnittelun alkupuolella on tavallista suorittaa formatiivinen tutkimus, jossa testihenkilö kokeilee tuotteen prototyyppiä joko digitaalisena tai paperiversiona ja yrittää suorittaa määrättyjä tehtäviä. Testin valvoja esittää samalla käyttäjälle kysymyksiä ja rohkaisee tätä kertomaan ääneen ajatuksiaan kokeen aikana. (Rubin 2008, 31)

Kehityksen myöhemmässä vaiheessa voidaan käyttää arviointitestausta, jolla pyritään selvittämään kuinka hyvin tuote täyttää tehtävänsä. Testihenkilön ja ohjaajan välillä on vähemmän kommunikointia kuin edellisessä testausmuodossa, sillä arviointitestauksessa pääpaino on tekemisellä. Käyttäjä suorittaa tehtäviä ja tämän toimista kerätään dataa jota analysoimalla voidaan tutkia käyttöliittymän toimivuutta. Lisäksi testaamalla voidaan vertailla kahta erilaista tuotesuunnitelmaa, tarkistaa aiemmin tehtyjen korjauksien toimivuutta ja varmistaa lopullisen tuotteen toimivuus. (Rubin 2008, 38)

# 2.5.2 Katseenseuranta

Katseenseuranta on tutkimusmenetelmä, joka perustuu käyttäjän silmien seurantaan. Tekniikka vaatii erikoisvälineistöä, joten silmänliiketutkimus suoritetaan tavallisesti käytettävyyslaboratoriossa. Käyttäjän katseen kulkua tarkastelemalla voidaan muun muassa kerätä tietoa siitä mikä asia kulloinkin kiinnittää käyttäjän huomion, ja kuinka pitkäksi aikaa katse pysähtyy. Tulosten perusteella voidaan tehdä päätelmiä siitä, kuinka tehokkaasti käyttäjän visuaalinen haku toimii tutkitussa tilanteessa.

Silmänliikkeiden seuranta on hyödyllistä käyttöliittymän suunnittelulle, sillä käyttöliittymän käytettävyyden kannalta on erityisen tärkeää tietää kuinka nopeasti käyttäjä kykenee löytämään tarvitsemansa komponentin. Esimerkiksi jos käyttäjän katse jää harhailemaan ruudulla, eikä hän löydä hakemaansa painiketta, niin todennäköisesti kyseinen painike on joko huonosti sijoitettu tai tarkoitukseltaan epäselvä. Jotkut toissijaiset elementit saattavat myös olla tarpeettoman huomiota herättäviä ja viedä huomiota tärkeämmiltä komponenteilta. (Ovaska 2005, 223)

# 2.5.3 Käyttäjädatan kerääminen ja tiedonlouhinta

Tiedonlouhinnalla tarkoitetaan prosessia jossa isosta määrästä aikaisemmin kerättyä tietoa haetaan yhteneväisyyksiä ja muuttujien välisiä riippuvuussuhteita. Tiedonlouhintaa käytetään esimerkiksi matemaattisessa, geneettisessä ja markkinoinnin tutkimuksessa. (Rouse 2008)

Tiedonlouhinnalla paljastunut tieto on monesti palautteena luotettavampaa kuin pelkillä käyttäjäkyselyillä kerätty materiaali. Tämä johtuu siitä, että käyttäjät antavat usein vääristyneitä tietoja tietämättäänkin. Psykologiset syyt ja pelaajien henkilökohtaiset intressit karsivat ja muokkaavat palautetta helposti. Lisäksi palautteen antajat eivät jakaudu tasaisesti kohderyhmän kesken, vaan erityisesti vaitonaisempien käyttäjien mielipiteet jäävät monesti kuulematta. (Kennerly 2003)

Tiedonlouhintaan tarvittavan käyttäjädatan kerääminen on helpointa ohjelmissa joilla on jatkuva yhteys netissä olevaan palvelimeen. Esimerkiksi internetyhteyden vaativien pelien verkkoliikenne kulkee useimmiten pelin kehittäjän palvelimen kautta, joten kaikki tarvittava tieto on helposti saatavilla. (Kennerly 2003)

Nykyään monet ohjelmat ja pelit, erityisesti Facebook-sovellukset, keräävät tietoa käyttäjistään. Kootusta käyttäjädatasta voidaan tiedonlouhinnan avulla saada selville esimerkiksi käyttäjien aktiivisuus tiettyinä aikoina, ohjelman suosituimmat ominaisuudet, etenemistahti ja eniten turhautumista aiheuttavat kohdat. Saadun tiedon perusteella kehittäjät voivat ymmärtää paremmin miten heidän ohjelmaansa käytetään ja he pystyvät kehittämään tuotettaan vastaamaan paremmin käyttäjien tarpeita. Tiedonlouhinta on myös hyvä tapa testata uusien muutoksien toimivuutta. (Smith 2012)

# 3 INTERPLANETARYN KÄYTTÖLIITTYMÄT

Interplanetary tulee hyödyntämään kaikkia kolmea käyttöliittymätyyppiä kuten useimmat PC pelit. Myös käyttöliittymätyyppien keskinäinen painotus on hyvin samanlainen kuin peleissä yleensä. Manuaalinen käyttöliittymä on välttämätön pelaajan ja sovelluksen välisen interaktion kannalta, mutta suurin osa pelaajan suuntaan kulkevasta informaatiosta välitetään visuaalisen käyttöliittymän kautta. Auditiivisen käyttöliittymän rooli Interplanetaryssa on vahvistaa pelikokemusta ja esimerkiksi valikoissa välittää pelaajalle tieto jonkin toiminnan onnistumisesta.

Interplanetary käyttää Unity 3D pelimoottoria, joka tarjoaa valmiit peruskomponentit joidenkin käyttöliittymäelementtien käyttämiseen. Valikoimaan kuuluu muun muassa erilaisia painikkeita, tekstinsyöttökenttiä ja äänen toistamiseen vaadittavat komponentit. Interplanetaryn käyttöliittymän toteutuksessa tullaan hyödyntämään Unityn tarjoamia komponentteja siellä missä se on mahdollista, mutta suuri osa tarvittavista elementeistä täytyy silti rakentaa kokonaan tyhjästä niin grafiikan kuin koodin puolesta. Myös Unityn oletuskäyttöliittymäkomponentteihin pitää tuottaa uusi grafiikka, sillä oletusgrafiikka ei ole linjassa Interplanetaryn visuaalisen ilmeen kanssa. Oletusgrafiikka on myös laajalti käytettyä varsinkin nopealla aikataululla kehitetyissä projekteissa eikä siksi anna viimeisteltyä kuvaa Interplanetarystä, vaikka oletusgrafiikka onkin sinällään siistiä ja moitteetonta.

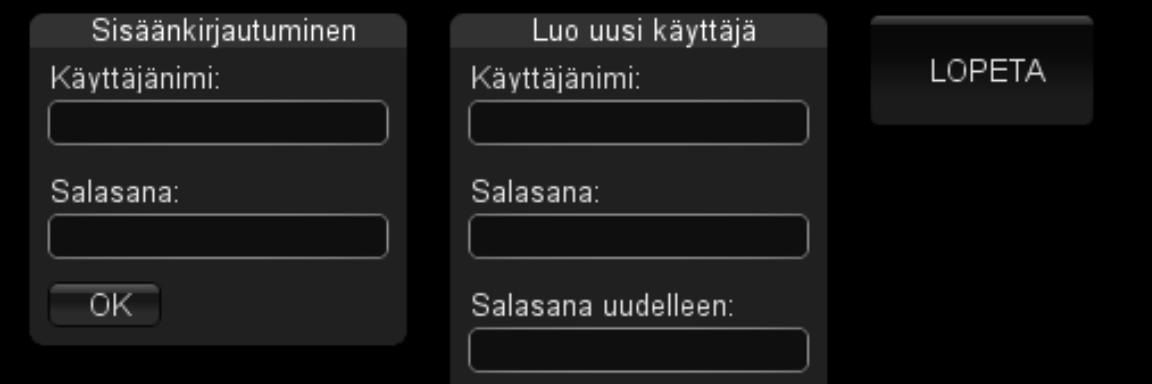

Kuvio 2. Unity 3D:n käyttöliittymäkomponenttien oletusgrafiikkaa. Rekkasimu (työnimi) 2012.

Interplanetaryn tuleva moninpelimahdollisuus otetaan huomioon yksinpeliversion käyttöliittymää suunniteltaessa, mutta moninpelille ei suunnitella vielä omaa käyttöliittymää. Tähän ratkaisuun päädyttiin koska moninpelinäkymän vaatimuksia ei tiedetä tarkasti ennen kuin

yksinpeliä on päästy testaamaan riittävän laajasti. Parhaassa tapauksessa muutoksia yksinpeliä varten suunniteltuun käyttöliittymään ei tarvitse tehdä ollenkaan, kunhan peliin sisällytetään esimerkiksi vastustajan etsimiseen vaadittavat komponentit.

# 3.1 Suunnitteluprosessi

Interplanetaryn käyttöliittymän suunnitteluprosessin lähtökohtana oli verrattain tarkka kohdeyleisön rajaus, toimiviksi havaitut olemassa olevat strategiapelien käyttöliittymät, teoriapohja sekä pelistä aiemmin laadittu, wiki-muotoinen suppea pelisuunnitelma. Prosessi aloitettiin kartoittamalla Interplanetaryn eri näkymät (Kuvio 3) ja listaamalla toimenpiteet jotka pelaajan pitäisi pystyä suorittamaan kussakin näkymässä.

Tämän jälkeen määritettiin mitä tietoja pelaaja tarvitsee näkymässä tapahtuvien päätösten tekemiseen ja priorisoitiin tiedot niiden oletetun tärkeyden perusteella. Tärkeyden määrittelemisessä käytettiin valintaperusteina esimerkiksi tiedon tärkeyttä kunkin tehtävän päätöksen tai suoritettavan toimenpiteen kannalta sekä kuinka usein pelaajan tarvitsisi tehdä päätöksiä joissa tietoa hyödynnettäisiin.

Kunkin tiedon tärkeysasteen perusteella voitiin määrittää karkeasti sen näkyvyysvaatimus suhteessa käyttöliittymän muihin elementteihin. Tältä pohjalta luotiin luonnokset, joiden pohjalta puolestaan siirryttiin tekemään käyttöliittymänäkymien malleja. Seuraava vaihe olisi ollut kunkin mallin käytännön toteutus ja testaus, mihin ei valitettavasti opinnäytetyöprosessin aikana päästy.

# 3.2 Manuaalinen käyttöliittymä

Interplanetaryn manuaalinen käyttöliittymä muodostuu hiirestä ja näppäimistöstä kuten suurimmassa osassa PC alustalla toimivista strategiapeleistä. Hiiri mahdollistaa yhdessä visuaalisen käyttöliittymän kanssa tarkan kontrollin, mikä puolestaan mahdollistaa strategiapelin pelaamiselle olennaisen monimutkaisen käyttöliittymän tehokkaan hallinnan. Näppäimistö toimii toissijaisena ohjaimena joka mahdollistaa esimerkiksi näkymän liikuttamisen tai pikanäppäinkomentojen käytön.

Suurin osa Interplanetaryn ohjaamisesta tapahtuu hiirellä. Hiirtä käytetään pääasiassa pelin visuaalisen käyttöliittymän painikkeiden avulla pelin eri toimintojen hallintaan. Lisäksi suurin osa käyttöliittymän elementeistä tarjoaa pelaajalle lisätietoa elementin toiminnasta tai merkityksestä kun pelaaja vie hiiren osoittimen elementin päälle. Tällä pyritään vähentämään yhtäaikaisesti näkyvän tiedon määrää, mikä auttaa pelaajaa keskittymään kulloinkin tärkeimpään informaatioon.

Näppäimistön rooli Interplanetaryn käyttöliittymässä on pienempi. Erilaisten näppäinyhdistelmien tai pikanäppäimien avulla edistyneempi käyttäjä voi suorittaa nopeasti toimintoja jotka muuten vaatisivat esimerkiksi useita klikkauksia. Näppäimillä voi myös esimerkiksi muuttaa kameran kuvakulmaa samalla kun hiirtä käytetään johonkin muuhun toimenpiteeseen.

Interplanetaryn keskeisiä toimintoja ja käyttöliittymää suunnitellessa on pidetty mielessä mahdollisuus pelin muuntamisesta mahdollisimman pienellä vaivalla esimerkiksi taulutietokoneille sopivaksi. Koska Interplanetary toteutetaan valmiiksi monialustaisessa kehitysympäristössä, muuntamisen kannalta suurin huomioon otettava asia on nimenomaan käyttöliittymä.

# 3.3 Visuaalinen käyttöliittymä

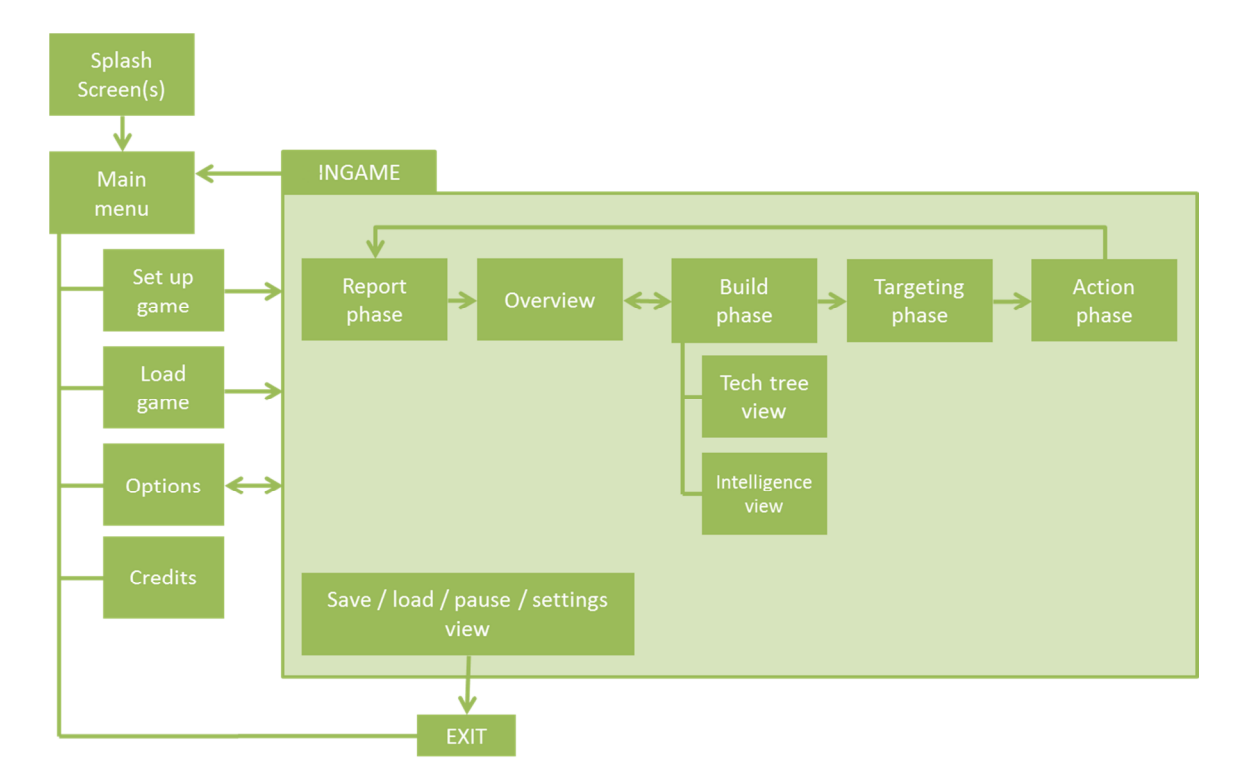

Kuvio 3. Interplanetaryn interaktiiviset näkymät ja niiden keskinäiset suhteet

Interplanetaryn visuaalinen käyttöliittymä voidaan jakaa karkeasti valikoihin ja pelin sisäisiin näkymiin. Pelin aloittamisen ja sovelluksen toiminnan kannalta olennaiset säädöt tehdään valikoissa, mutta itse pelin pelaaminen tapahtuu yksinomaan pelin sisäisten näkymien sisällä.

Valikoissa pelaajan tarvitsee käsitellä verrattain pieniä määriä tietoa joka on hallittavissa keskenään samankaltaisilla toiminnoilla, joten ne voidaan rakentaa yksinkertaisiksi ja yhteneviksi. Vaikka valikot vaikuttavat osaltaan pelin tunnelmaan ja niitä pyritään varsinkin päävalikon osalta hyödyntämään myös tunnelman luomiseen, valikoiden päätarkoitus on kuitenkin johdattaa pelaaja mahdollisimman nopeasti halutunlaiseen pelikokemukseen.

Pelin sisäisillä näkymillä on hyvin erilaisia käyttötarkoituksia joten myös niiden keskinäiset erot ovat paljon suuremmat kuin valikoiden kohdalla. Pelaaja liikkuu näkymien välillä kunkin käyttöliittymän sisäisiä kontrolleja hyödyntäen.

Visuaaliset näkymät muodostavat rungon Interplanetaryn muille käyttöliittymille, sillä sekä manuaalisen- että auditiivisen käyttöliittymän toiminnot rakennetaan kunkin näkymän pohjalta. Vaikka sekä auditiivinen ulosanti että kontrollit pyritään pitämään mahdollisimman yhdenmukaisina eri näkymissä, on tarkoituksenmukaista tehdä joitain muutoksia niiden välillä.

Pelaaja esimerkiksi voi normaalisti käyttää hiirtä missä tahansa pelin osassa käyttöliittymän hallintaan, mutta toimintavaiheen tietyssä osassa hiiren liike sidotaan tähtäystoimintoon, jonka aikana sitä ei voi käyttää muuhun. Tässä tilanteessa pelaajalle kuitenkin tarjotaan selkeät ohjeet hiiren vapauttamiseksi normaaliin käyttöön.

# 3.4 Auditiivinen käyttöliittymä

Interplanetaryn auditiivinen käyttöliittymä koostuu pelin musiikkiraidasta ja ääniefekteistä. Ääniefekteillä on immersion lisäämisen lisäksi merkitystä pelaajalle välitetyn palautteen muodossa, mutta musiikkiraidan ainoa tehtävä pelissä on oikeanlaisen tunnelman luominen ja immersion syventäminen sitä kautta.

Koska peliä saatetaan pelata myös ilman ääniä, kaikki ääniefektien kautta välitettävä informaatio pyritään tuomaan pelaajalle samaan aikaan myös visuaalisesti. Esimerkiksi pelaajan viedessä hiiren osoittimen painikkeen päälle pelin valikossa, myös napin kuva muuttuu toistettavan ääniefektin lisäksi. Koska ääniefekteihin ei voida luottaa ensisijaisena palautteena, niitä ei myöskään käytetä tärkeän informaation välittämiseen, vaan korkeintaan korostamiseen.

# 3.5 Uudet käyttöliittymäkonseptit

Yksi Interplanetaryn uusista käyttöliittymäinnovaatioista on mahdollisuus lisätä peliin ajastimia jotka ilmestyvät yleisnäkymän huomiolistaukseen tietyn vuoromäärän kuluttua. Tämä antaa pelaajalle mahdollisuuden suunnitella omaa peliä pidemmälle ilman ulkoa opettelemisen tarvetta. Pelaajan asettamat muistutukset tallennetaan pelitilanteen mukana joten pelaaja voi pitkänkin tauon jälkeen jatkaa aloittamaansa strategiaa ilman erillisten muistiinpanojen tarvetta.

Ajastimen lisäämien tapahtuu klikkaamalla jotakin käyttöliittymäkomponenttia hiiren oikealla painikkeella. Jos komponentille on olemassa ajastusmahdollisuus, esiin tulee pieni valikko josta pelaaja voi valita muistutuksen teeman muutamasta ennalta määrätystä sanasta, esimerkiksi "Build", "Protect" tai "Research". Sanat voivat vaihdella kontekstin mukaan. Seuraavaksi pelaaja valitsee hiiren rullalla vierittämällä kuinka monen vuoron päästä ajastin tulee esiin. Luvun voi valita myös näppäimistön numeronäppäimillä. Kun pelaajan määrittelemä määrä vuoroja on kulunut, muistutus ilmestyy vuoron alussa toimintalistaukseen esimerkiksi muodossa "Reminder: Build Nuclear Power Plant". Muistutuksen klikkaaminen vie pelaajan suoraan näkymään jossa muistutus asetettiin ja joissain tilanteissa jopa valitsee muistutuksen kohteen oletuksena. Edellä kuvatun muistutuksen klikkaaminen esimerkiksi veisi pelaajan rakennusnäkymään ja valitsisi sijoitettavaksi ydinvoimalan, jos pelaajalla vain on riittävästi resursseja sen rakentamiseen.

Aikajananäkymä tallennustiedostojen käsittelyn yhteydessä on toinen käyttöliittymäinnovaatio. Aikajanalla näkyvät tallennetun pelin tärkeimmät tapahtumat yksinkertaisina symboleina, joiden avulla pelaaja näkee nopeasti millä taktiikalla peliä on pelattu ja mihin suuntaan peli on kehittynyt. Symbolien sijainti suhteessa toisiin symboleihin luo eräänlaisen visuaalisen profiilin jokaiselle pelikerralle mikä helpottaa tapahtumien hahmottamista ja muistamista myöhemmin.

Symbolien esittämistä tapahtumista saa myös tarkempaa tietoa viemällä hiiren osoittimen symbolin päälle. Esitettävää tietoa ovat muun muassa tapahtuman pelinsisäinen vuosiluku ja tyyppi, kuten merkittävä tappio, valmistunut rakennus tai onnistunut hyökkäys. Tallennustiedostoa luodessa käytetään tehtävää varten luotua algoritmia joka seuloo tallennuksen aikajanalta merkittävimmät tapahtumat ja esittää ne aikajanalla.

# 4 VALIKOT

Interplanetaryn valikot pyritään pitämään selkeinä ja teknisesti mahdollisimman yksinkertaisina jotta valikoiden välillä siirtyminen toimii sulavasti. Poikkeuksen tähän muodostaa päävalikko, josta pyritään tekemään myös visuaalisesti näyttävä.

Valikoiden visuaaliseksi tyyliksi on tässä vaiheessa valittu minimalistinen ja futuristinen tyyli. Tyyli sopii hyvin yhteen pelimaailman kanssa ja on suunnitteluvaiheessa helppo toteuttaa. Lisäksi tyyli on riittävän selkeä visuaalisessa käyttöliittymässä käytettäväksi. Lopullisen pelin valikoiden tyyli saattaa poiketa nykyisestä.

Valikoiden on tarkoitus myös noudattaa yhtenäistä ulkoasua ja siirtymälogiikkaa eri valikoiden ja valikkonäkymien välillä. Kustakin valikosta pääsee edelliseen valikkoon klikkaamalla jokaisesta valikkonäkymästä löytyvää "Back" painiketta tai painamalla askelpalautinta näppäimistöstä. Nämä toiminnot ovat poissa käytöstä ja näkyvistä ainoastaan silloin kun niitä ei voida syystä tai toisesta käyttää, esimerkiksi pelin latautuessa.

# 4.1 Esittelyruutu

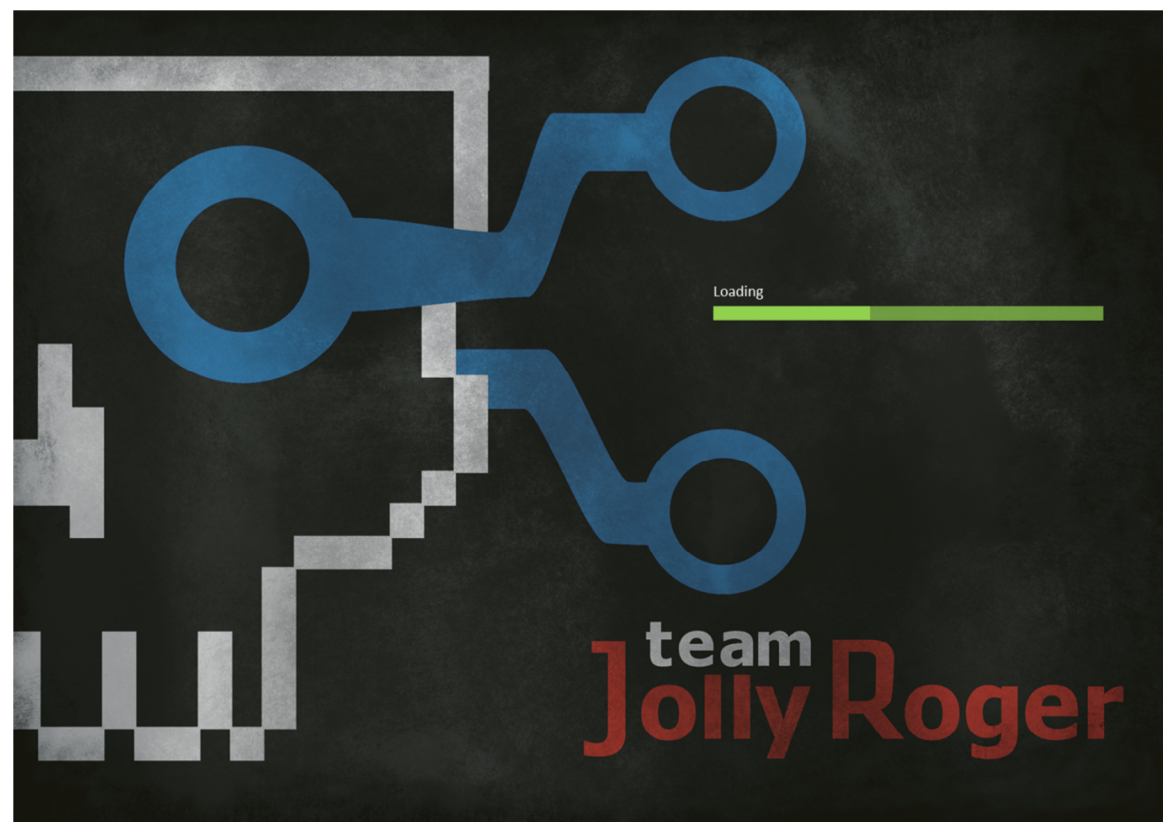

Kuvio 4. Interplanetaryn esittelyruudun malli

Esittelyruuduilla tarkoitetaan pelin käynnistyessä näytettäviä ruutuja jotka yleensä esittävät esimerkiksi lyhyillä animaatioilla pelissä käytettyjä teknologioita sekä tekijätiimin ja julkaisijan logot. Interplanetaryn tapauksessa esittelyruudut ovat staattisia kuvia joiden tarkoituksena on tarjota pelaajalle katsottavaa sillä välin kun peli lataa muistiin päävalikkoon siirtymiseen tarvittavat komponentit.

Lisäksi esittelyruutu tarjoaa pelaajalle näkyvän latauspalkin joka kertoo että peli on edelleen toiminnassa eikä ole jäänyt jumiin esittelyruutuun, mikä on valitettavan yleinen ongelma peleissä ja siten realistinen vaihtoehto käyttäjän mielessä. Kun lataus on suoritettu, pelaaja voi siirtyä päävalikkoon painamalla mitä tahansa näppäimistön tai hiiren nappia. Myös tästä ilmoitetaan pelaajalle näytölle ilmestyvällä tekstillä kun lataus on valmis.

# 4.2 Päävalikko

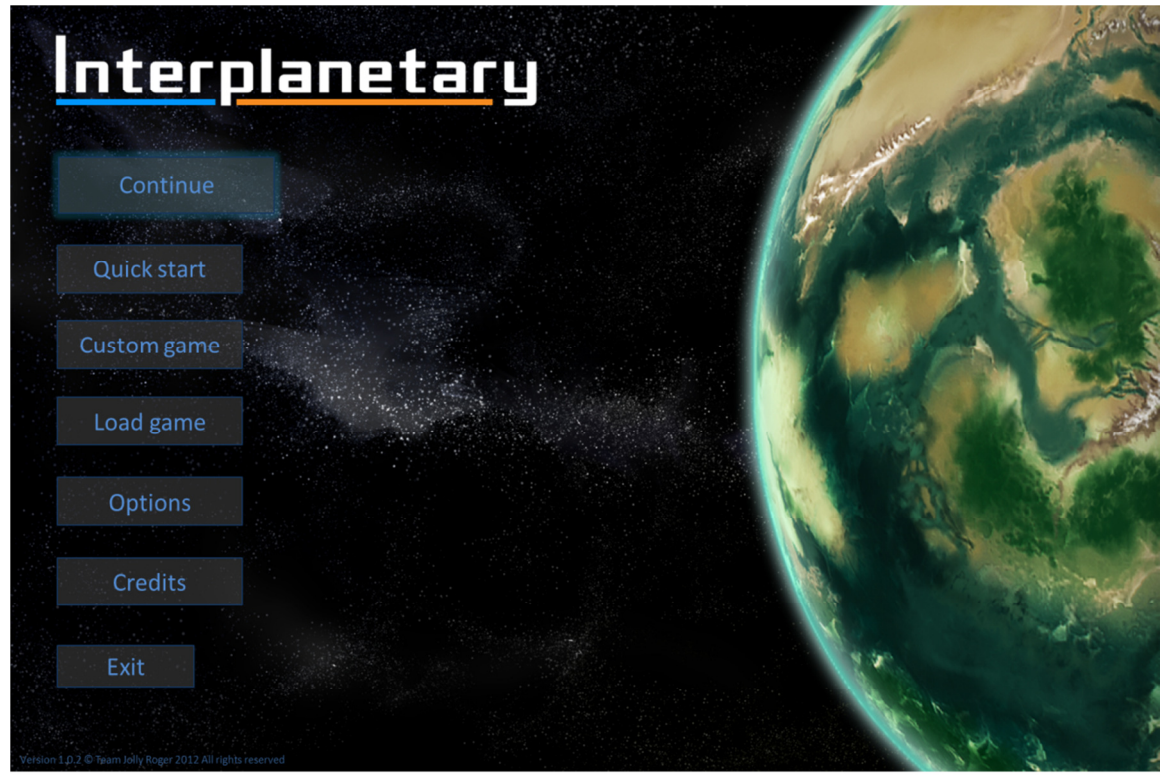

Kuvio 5. Interplanetaryn päävalikon malli

Päävalikko toimii Interplanetaryn aloituspisteenä ja samalla keskittymänä jonka kautta pääsee pelin muihin osiin. Keskeisen asemansa vuoksi päävalikon tulee olla paitsi teknisesti toimiva, myös visuaalisesti ja auditiivisesti vaikuttava. Päävalikon visuaalisuus toimii ikään kuin ikkunana muuhun peliin, ja se luo varsinkin ensimmäisillä pelikerroilla tunnelman jonka kautta pelaaja pääsee sisälle varsinaiseen peliin.

Päävalikon vasemmassa yläkulmassa näkyy pelin logo, jonka alapuolelle sijoitetaan painikkeet joiden avulla pelaaja pääsee siirtymään muihin valikoihin, aloittamaan pikapelin tai poistumaan pelistä. Painikkeet noudattavat aikaisemmin kuvattua valikoiden visuaalista tyyliä.

"Continue" painike ilmestyy näkyviin vasta kun pelaaja palaa valikkoon ensimmäisen pelikerran jälkeen ja pelissä on joko pelaajan tekemä tai automaattisesti luotu tallennus. Napin klikkaaminen lataa pelaajan viimeisimmän pelisession uusimman tallennuksen.

Päävalikon vasemmassa alareunassa on näkyvissä pelin versionumero ja tekijänoikeusteksti.

Lopullisessa versiossa oikealla näkyvä suuri planeetta (Kuvio 5) tulee olemaan 3D-malli pelaajan kotiplaneetasta. Malli pyörii hitaasti kuten oikea planeetta avaruudessa, ja sillä on näkyvät vuorokaudenajat. Planeetan pinnalla on nähtävissä suurkaupunkeja ja myöhemmin pelaajan rakentamia rakennelmia sekä vihollisen hyökkäyksistä aiheutuneita vahinkoja. Yöllä nämä yksityiskohdat näkyvät erilaisina valoina ja hehkuina. Päävalikon näkymään myös animoidaan erilaisia tapahtumia kuten vihollisammusten osumia planeettaan ja vastaavasti pelaajan omien aseiden laukauksia, planeettaa kiertäviä satelliitteja ja luonnonilmiöitä. Tavoitteena on luoda niin näyttävä tehoste että pelaaja voi viihtyä päävalikossa pelkästään sitä seuraten. Tehosteen vaikuttavuudella tavoitellaan myös psykologista vaikutusta pelaajaan: Kotiplaneetasta halutaan luoda kuva ainutlaatuisena ja tärkeänä.

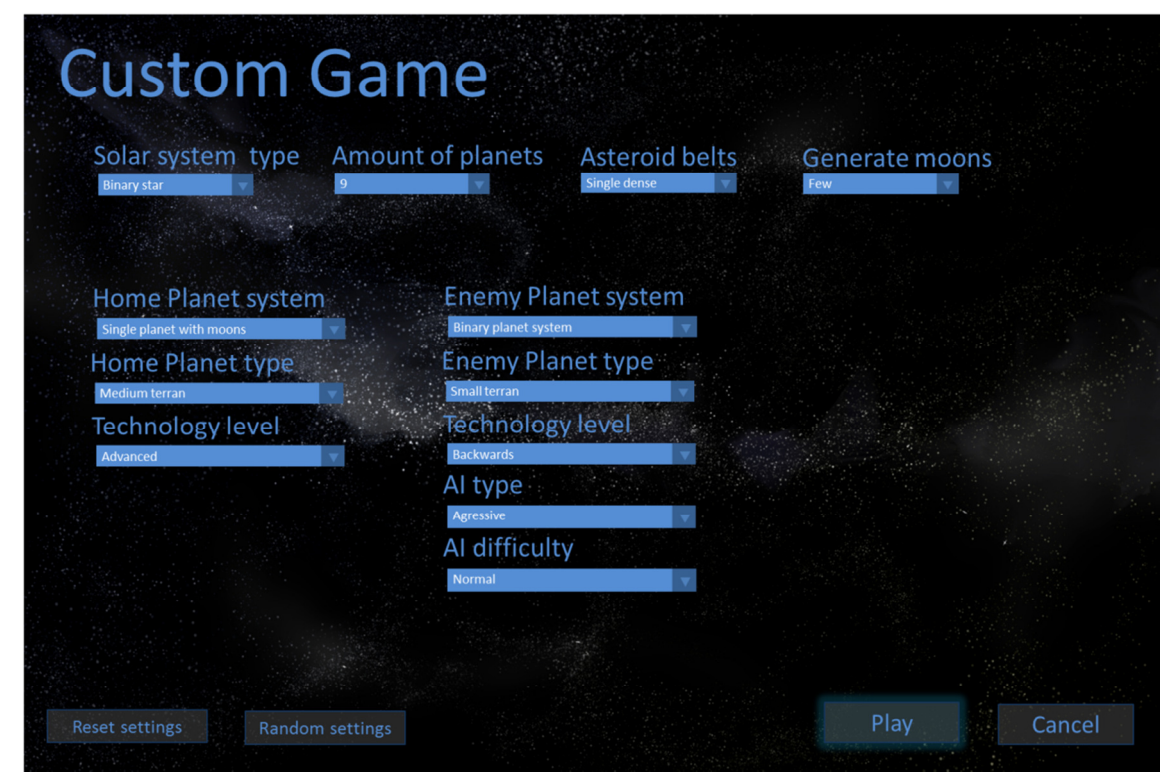

# 4.3 Pelin aloitusvalikko

Kuvio 6. Interplanetaryn uuden pelikerran asetusvalikon malli

Interplanetaryn uuden pelikerran asetusvalikon tarkoituksena on antaa pelaajille mahdollisuus säätää yksittäisen pelikerran asetukset pelaajalle mieluisiksi. Teknisten ja pelillisten rajoituksien vuoksi pelaajalle ei anneta mahdollisuutta syöttää arvoja suoraan, vaan ne säätyvät pudotusvalikoista valittavien vaihtoehtojen mukaan. Samalla käyttöliittymästä tulee pelaajalle

selkeämpi, eikä esimerkiksi hyväksyttävien arvojen dokumentoimiselle erikseen ole tarvetta. Lopulliseen versioon tulee todennäköisesti asetuksia jotka eivät ole mukana mallissa. (Kuvio 6.)

# 4.4 Pelin lataus- ja tallennusvalikko

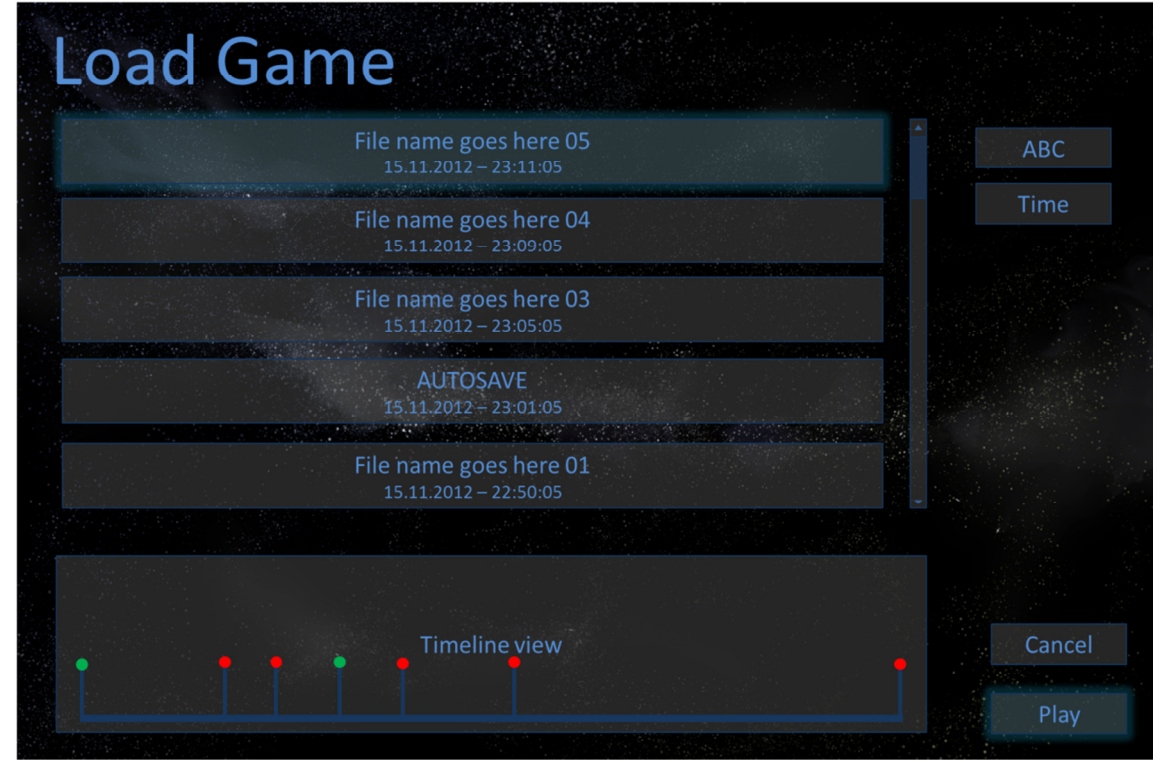

Kuvio 7. Interplanetaryn tallennustiedoston latausvalikon malli

Pelin latausvalikko tarjoaa rullattavan näkymän jossa esitetään pelin tallennuskansiossa olevat tallennustiedostot. Tiedostot on oletuksena lajiteltu tallennusajan ja päivämäärän perusteella, mutta pelaajalle tarjotaan myös mahdollisuus lajitella tiedostot aakkosittain tallennuksen nimen perusteella.

Rullattavan näkymän alapuolella on aikajananäkymä joka tarjoaa pelaaja lisäinformaatiota tallennuksista. Aikajananäkymä tulee esiin kun pelaaja vie hiiren kursorin listassa olevan tallennustiedoston päälle. Klikkaamalla tallennustiedostoa kerran hiiren ykköspainikkeella aikajana aktivoituu, jolloin hiiren voi viedä aikajananäkymän päälle tarkempien tietojen katsomista varten. Latausvalikon mallissa (Kuvio 7.) esitetty aikajananäkymä on hyvin keskeneräinen hahmotelma.

Aktivoitu tallennus ladataan joko kaksoisklikkaamalla tallennusta tai klikkaamalla "Play" painiketta. Mikäli pelaajalla on tallentamaton peli käynnissä, siitä luodaan automaattinen tallennustiedosto taustalla. "Cancel" painike vie pelaajan takaisin peliin tai päävalikkoon riippuen siitä kummasta näkymästä pelaaja saapui latausvalikkoon.

Latausvalikko toimii samalla pelin tallennusvalikkona. Mikäli valikkoon tullaan tallennuskomennon kautta, valikon otsikko muuttuu muotoon "Save Game". Tällöin listan ylin laatikko on pelaajan uusi tallennus jossa on valittuna tekstinsyöttökenttä tallennustiedoston nimen syöttämistä varten. Mikäli pelaaja ei halua syöttää nimeä, tallennusaika ja päivämäärä toimivat oletusotsikkona.

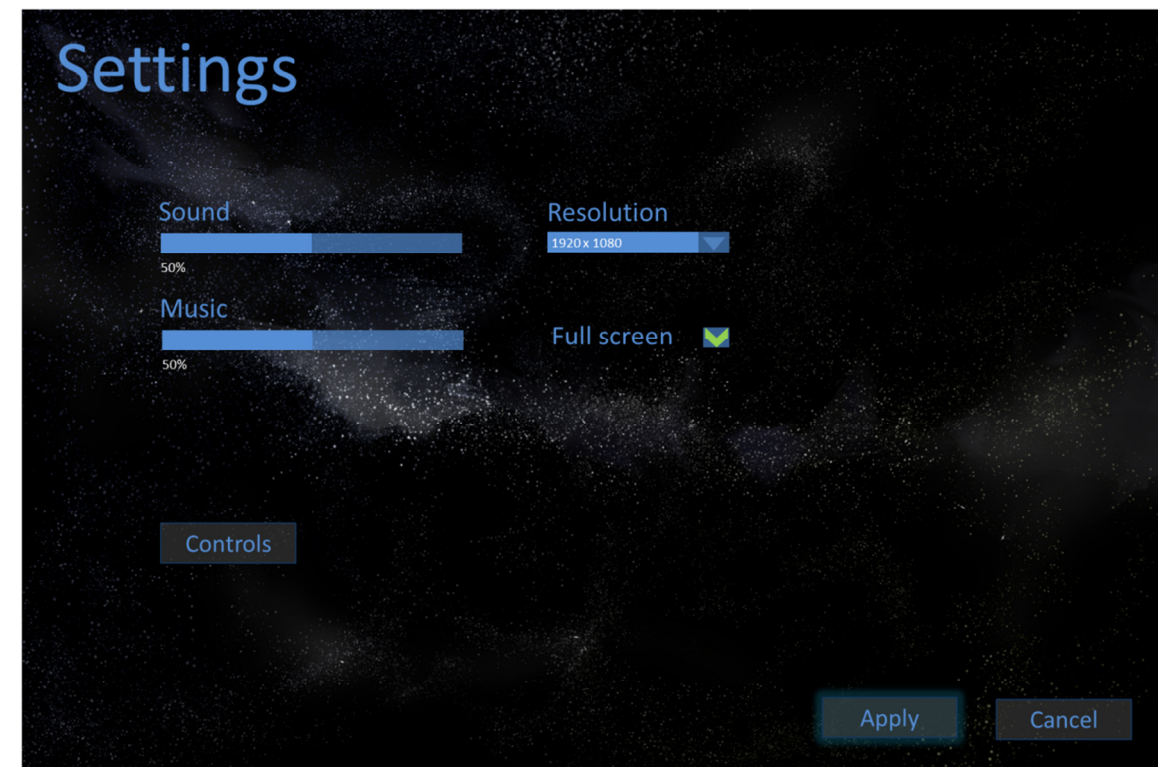

# 4.5 Asetukset

Kuvio 8. Interplanetaryn asetusvalikon malli

Interplanetaryn asetusvalikossa pelaajalle annetaan mahdollisuus säätää musiikin- ja äänen voimakkuuksia sekä peliruudun kokoa. Lisäksi pelaajalle tarjotaan mahdollisuus valita halutaanko peliä pelata ikkunassa vai kokoruututilassa.

Musiikin- ja äänenvoimakkuuksien säätäminen tapahtuu liukusäätimillä välillä 0-100% niin että säätimen tarkkuus on porrastettu yksittäisten prosenttien mukaan. Liukusäätimen alapuolella ilmoitetaan säätimen arvo numeerisessa muodossa selkeyden vuoksi. Musiikinvoimakkuutta säätäessä asetusvalikon taustamusiikin voimakkuus muuttuu reaaliajassa jotta pelaaja saa heti käsityksen siitä mikä musiikin taso tulee olemaan säädön jälkeen. Vastaavasti ääniefektien voimakkuutta säätäessä pelaajalle toistetaan jotakin pelin ääniefekteistä.

Peliruudun koko valitaan pudotusvalikossa, jossa tarjotaan käytännössä kaikki yleisimmin käytetyt näytön koot. Peliä voi pelata sekä kokoruututilassa että ikkunassa vaikka pelaajan näytön tarkka koko ei olisikaan valittavana. Kokonäytön tila on oletuksena päällä, sillä se parantaa pelin suorituskykyä. Tilan voi kytkeä pois klikkaamalla ruksin pois valintalaatikosta.

Musiikin- ja äänenvoimakkuuteen tehdyt muutokset tallentuvat automaattisesti heti kun valinnat on tehty. Sen sijaan peliruudun koon ja kokoruuduntilan asetukset pitää hyväksyä erillisellä painikkeella koska niiden muuttaminen reaaliajassa ei ole käytännöllistä pelaajan tai pelin kannalta.

"Controls" painike vie pelaajan erilliseen alinäkymään joka antaa mahdollisuuden muuttaa näppäimistön ja hiiren painikkeille määrättyjä toimintoja. Edistyneet pelaajat haluavat usein muokata pelin toimintoja omaan pelityyliinsä sopivammaksi tai lähemmäksi jonkin toisen pelin toimintoja. Lisäksi muokkausmahdollisuus antaa esimerkiksi fyysisesti vammautuneille henkilöille mahdollisuuden säätää peli pelattavaksi.

Toimintojen muuttaminen tapahtuu klikkaamalla näkymässä esitettyä toiminnon kuvaketta hiirellä ja painamalla tämän jälkeen painiketta johon toiminto halutaan sitoa. Mikäli painikkeelle on jo aikaisemmin määrätty toiminto, aikaisempi toiminto poistuu käytöstä ja sen kuvake korostetaan näkymässä. Pelaaja voi halutessaan poistua näkymästä valitsematta uutta painiketta toiminnolle.

Näkymässä on myös painike joka palauttaa oletusasetukset siltä varalta että pelaaja ei ole tyytyväinen tekemiinsä muutoksiin. Asetusvalikosta voi poistua peruutusnapilla muutoksia hyväksymättä.

# 4.6 Tekijätiedot

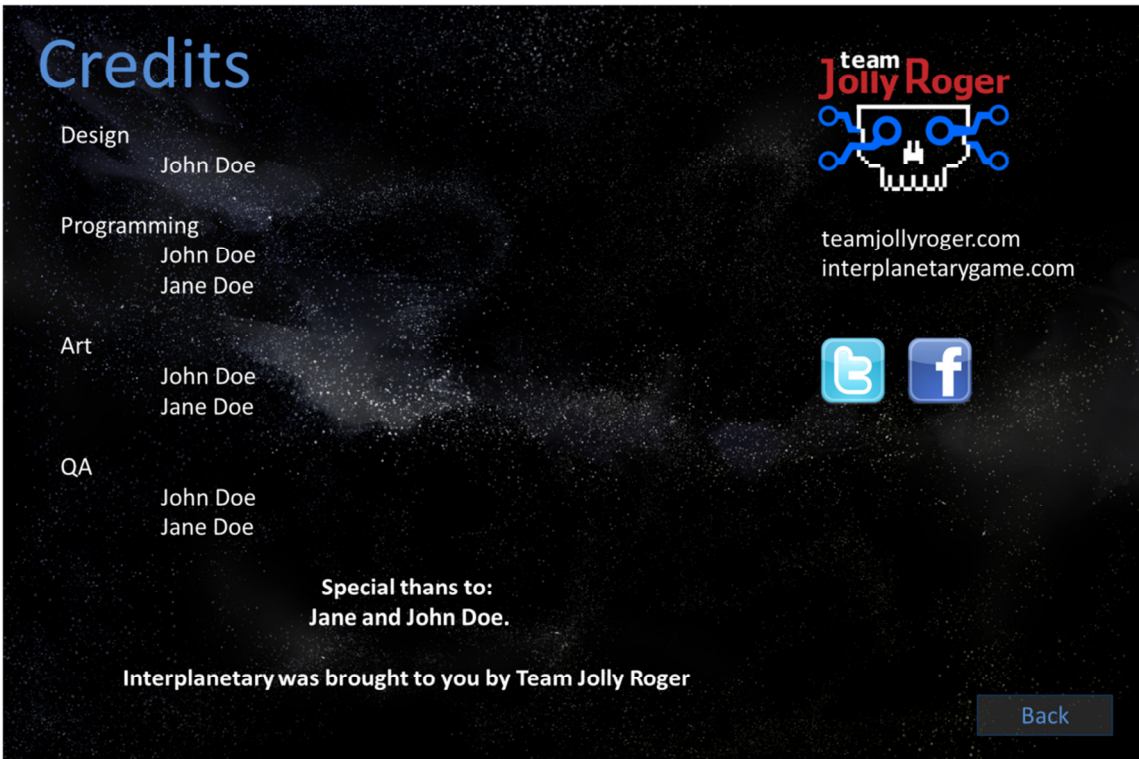

Kuvio 9. Interplanetaryn tekijätietoruudun malli

Tekijätietoruudun tarkoituksena on sekä antaa lisätietoa pelin tekijöistä kiinnostuneille pelaajille että tuoda esille pelin tekemiseen osallistuneet tahot. Varsinaiset tekijätiedot ovat näkyvissä ruudun vasemmassa reunassa. Ruutuun tullessa tekijätiedot lähtevät liikkumaan alhaalta ylöspäin tasaisen hitaalla vauhdilla. Pelaaja pystyy myös halutessaan liikuttamaan tietoja ylös tai alaspäin viemällä hiiren tekstialueen päälle ja vierittämällä hiiren rullaa ylös tai alaspäin.

Ruudun oikeassa reunassa on tekijätiimin logo sekä linkit pelin ja tiimin kotisivuille. Linkkejä klikattaessa peli avaa ne järjestelmän oletusverkkoselaimella. Linkkien alapuolelle sijoitetut sosiaalisen median ikonit toimivat samalla periaatteella.

Oikeassa alakulmassa sijaitseva "Back" painike vie pelaajan päävalikkoon. Tekijätiedot näytetään myös pelin läpäisyn jälkeen jolloin pelaaja saapuu valikkoon muualta kuin päävalikosta, mutta siinäkin tapauksessa painikkeen toiminta on sama.

# 5 PELIN SISÄISET NÄKYMÄT

Pelin sisäisissä näkymässä on enemmän keskinäisiä eroja kuin valikoissa. Pelin yleinen visuaalinen ilme pyritään säilyttämään yhdenmukaisena kuten valikoissakin, mutta koska eri näkymät rakennetaan hyvin erilaisten tarpeiden täyttämiseksi, näkymien yhdenmukaisuudelle on annettu vähemmän painoarvoa.

# Usable **Choose action** Reminder: Photovoltaic cells Technology<br>researched!

# 5.1 Yleisnäkymä

Kuvio 10. Interplanetaryn yleisnäkymän malli, oletusnäkymä

Yleisnäkymä on nimensä mukaisesti näkymä joka tarjoaa pelaajalle lähes kaiken tarvittavan yleistiedon pelitilanteesta. Yleisnäkymästä pelaaja pääsee myös siirtymään suurimpaan osaan muista pelin sisäisistä näkymistä.

Yleisnäkymän keskellä on oletuksena pelaajan kotiplaneetan 3D malli, jonka pinnalla näkyvät pelaajan aikaisemmilla vuoroilla rakentamat rakennukset sekä pelin alusta asti planeetan pinnalla olleet kaupungit. Myös pelaajan rakentamat suuremmat projektit, esimerkiksi avaruushissi, ilmestyvät planeetan pinnalle. Kaikista planeetan pinnalla olevista objekteista saa

lisätietoa viemällä hiiren kursorin objektin päälle, jolloin näkymään ilmestyy infolaatikko. (Kuvio 10.) Infolaatikon sisältö vaihtelee tutkittavan objektin mukaan, mutta se saattaa sisältää esimerkiksi tiedon rakennuksen päivityksistä, suojaustilanteesta tai tuotannosta.

Pelaaja voi pyörittää planeetan mallia pystyakselin ympäri joko hiirellä vetämällä tai käyttämällä vasenta ja oikeaa nuolinäppäintä tai A ja S-painikkeita. Näppäinvalinnat perustuvat peleissä yleisesti käytettyihin W,A,S,D ja nuolinäppäinohjausmalleihin.

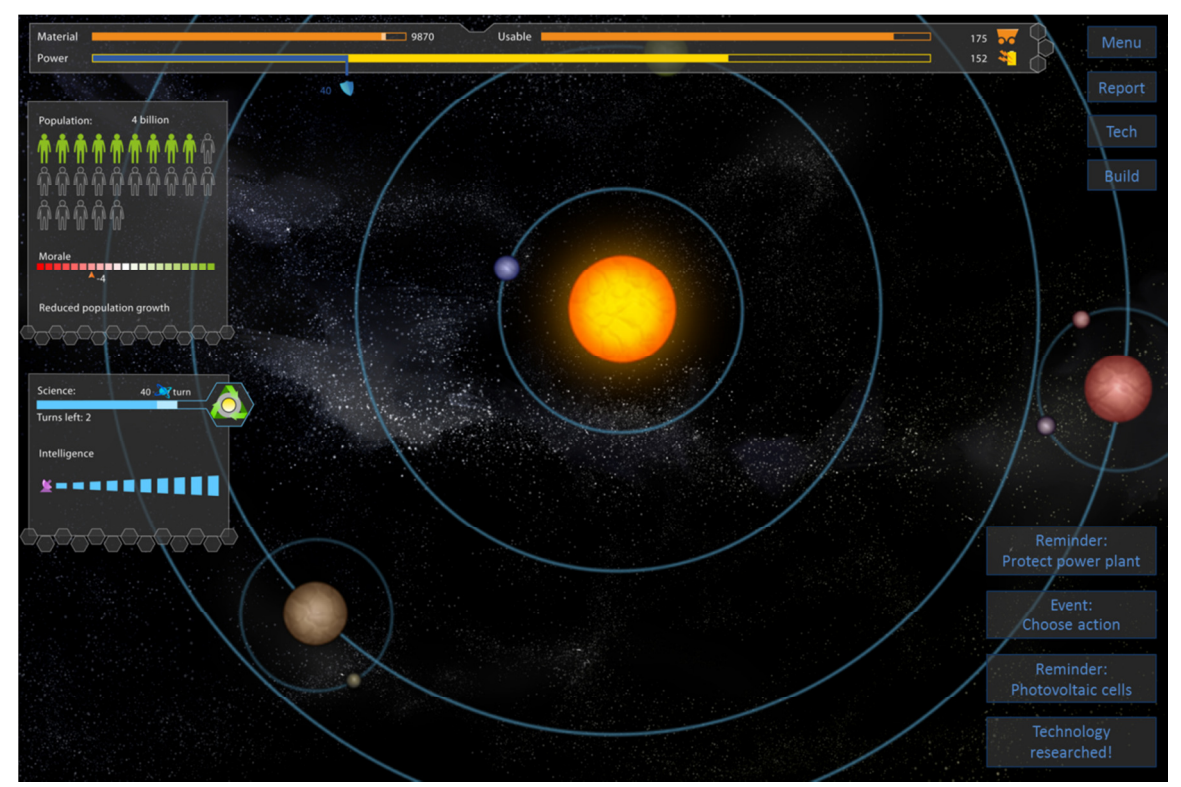

Kuvio 11. Interplanetaryn yleisnäkymän malli, aurinkokuntamalli

Yleisnäkymä on myös hyvin vapaasti zoomattavissa hiiren rullaa käyttäen ja soveltuu myös aurinkokuntanäkymän tarkasteluun. (Kuvio 11.) Myöhemmin pelissä pelaajalle tulee tilaisuus rakentaa pieniä tukikohtia aurinkokunnan muille planeetoille ja kuille, yleisnäkymää voi joustavan näkymän liikuttamisen ja zoomin avulla käyttää myös niiden tarkkailemiseen.

Yleisnäkymän oikeassa alakulmassa on lista pelaajan syötettä vaativista tai muuten tärkeistä tapahtumista. Vastaava listaus on yleistynyt viimeaikoina strategiapeleissä. Lista antaa pelaajalle helpon tavan hallita pelin juoksevia tapahtumia ja vähentää sekä inhimillisistä unohduksista johtuvaa turhautumista että muistin käytön tarvetta peliä pelatessa. Kun pelaaja palaa pelin tauon jälkeen lista myös helpottaa käynnissä olleen tilanteen hahmottamista uudelleen.

Toinen hyvin tärkeä yleisnäkymän käyttöliittymäelementti on ruudun yläreunassa oleva energia-materiaalimittari. Energia-materiaalimittari mittaa kahta pelin kannalta hyvin tärkeää resurssia, pelaajan generoimaa sähköenergiaa ja planeetan rajallisia luonnonvaroja jotka esitetään yksikertaisesti materiaalina.

Oranssit palkit ilmaisevat materiaalin määrää. Vasemmanpuoleinen palkki kuvaa planeetalla olevan materiaalin kokonaismäärää ja oikeanpuolimmainen vuoron aikana käytettävissä olevan materiaalin määrää. Pelaajan rakentamat kaivokset muuttavat joka vuoron alussa kapasiteettinsa verran kokonaismateriaalista käytettäväksi materiaaliksi. Kahdelle eri palkille on tarvetta koska materiaalin kokonaismäärä planeetalla on hyvin suuri verrattuna vuoron aikana käytössä olevan materiaalin määrään. Kokonaismäärästä vuoron alussa otetun materiaalin määrää kuvataan vasemmassa palkissa vaaleammalla kaistaleella. Hiiren osoittimen vieminen vasemmanpuoleisen palkin päälle kertoo miten moneksi vuoroksi materiaalia on jäljellä nykyisellä kulutustahdilla. (Kuvio 11.)

Materiaalia kuluu aina kun rakennetaan uusia rakennuksia. Ydinvoimalat kuluttavat pienen määrän materiaalia joka vuorolla, ja jotkin asejärjestelmät kuluttavat materiaalia laukaisun yhteydessä. Kun pelaaja liikuttaa hiiren jonkin materiaalia tuottavan tai kuluttavan rakennuksen päälle, sen vaikutus materiaalin tuotantoon tai kulutukseen näytetään suoraan palkissa sekä numeerisesti että graafisella palkilla joka ilmestyy jo näkyvän palkin päälle. Hiiren kursorin vieminen jommankumman materiaalipalkin päälle korostaa kartalta materiaalia tuottavat rakennukset.

Energiapalkki näyttää pelaajan käytössä olevan energian suhteellisen määrän. Absoluuttinen määrä ilmoitetaan numeerisena palkin oikeassa reunassa ja se kasvaa pelin edetessä kun pelaaja rakentaa lisää voimaloita. Vuoron alussa palkki on aina täynnä. Jos pelaaja on rakentanut planeetalle puolustuksia, kaikkien puolustuksien aktivoimiseen vaadittava energiamäärä näytetään sinisenä palkkina kilpi-ikonin kanssa.

Rakennusten rakentaminen verottaa kerralla tietyn määrän energiaa. Joidenkin projektien rakentaminen kuluttaa tietyn määrän energiaa joka vuoro. Lisäksi useimpien asejärjestelmien käyttäminen kuluttaa suuria määriä energiaa. Asejärjestelmien kohdalla energia kuluu vasta toimintavaiheen alussa.

Kuten materiaalipalkin kohdalla, hiiren vieminen energiamäärän kanssa tekemisissä olevien rakennusten tai toimintojen päälle näyttää elementin toiminnan tai sen esikatselun suoraan

energiapalkissa. Vastaavasti hiiren kursorin vieminen energiapalkin päälle yleisnäkymässä korostaa kartalta kaikki energiaa tuottavat rakennukset.

Toinen yleisnäkymän mittari on väestö-moraalimittari. Mittari kertoo pelaajan kotiplaneetan väkimäärän ja väestön keskimääräisen taistelutahdon. Väestön kokonaismäärä koostuu kaupunkien yhteenlasketusta henkilömäärästä ja planeetan perusväestömäärästä. Kummatkin luvut pääsääntöisesti kasvavat pelin edetessä mikä lisää kaupunkien tehokkuutta ja mahdollisten päivitysten määrää. Vastustajan ammusten osumat erityisesti kaupunkeihin voivat kuitenkin laskea väestön määrää nopeastikin. Varsinkin pelin loppupuolella kehitettävissä olevat superaseet saattavat muuttaa tilanteen muutamassa vuorossa. Jos pelaajan kotiplaneetan väkiluku laskee alle 10% suurimmasta pelin aikaisesta väkiluvusta, peli päättyy. Vihreät ihmissilhuetit mittarissa kertovat nykyisen väestön määrän ja ääriviivalliset kuviot kertovat planeetan maksimipopulaation. Hiiren osoittimen vieminen kaupungin päälle yleisnäkymässä korostaa kaupungin osuuden koko väestömäärästä.

Taistelutahto vaikuttaa suoraan erityisesti väestönkasvuun, mutta myös tieteeseen ja tiedusteluun. Pelin alkaessa väestön taistelutahto on neutraalilla tasolla. Osumat vihollisplaneettaan, teknologian kehitys ja projektien suorittaminen kasvattavat taistelutahtoa. Kotiplaneettaan osuneet ammukset (varsinkin pelaajan omat) laskevat taistelutahtoa, samoin esimerkiksi eettisesti arveluttavien projektien suorittaminen. Pelaaja voi nopeuttaa planeetan väestönkasvua pitämällä väestön taistelutahdon korkealla tai suorittamalla projekteja jotka lisäävät väestön kasvua suoraan tai positiivisen moraalivaikutuksen kautta. Taistelutahdon visuaalisena indikaattorina on yksikertainen asteikko väestö-moraalimittarin alareunassa. Mittarin alapuolella olevalla tekstillä ilmoitetaan taistelutahdon aiheuttamat positiiviset tai negatiiviset vaikutukset. Viemällä hiiren kursorin moraalimittarin tai kuvauksen päälle pelaaja saa lisätietoa taistelutahdon senhetkisistä vaikutuksista muualla pelissä.

Tiede-tiedustelumittari kertoo nimensä mukaisesti pelaajan tieteellisen tutkimuksen edistymisestä ja tiedustelun tasosta. Tiedepalkissa näytetään kulloinkin tutkittavan teknologian edistyminen, jäljellä olevat vuorot ja kuinka monta teknologiapistettä edistykseen lisätään joka vuorolla. Teknologiapisteet tulevat kaupungeista. Mitä suurempi kaupunki, sitä enemmän pisteitä siitä kertyy joka vuorolla. Väestön taistelutahtoa käytetään epäsuorana kertoimena absoluuttisen määrän päälle, eli korkea taistelutahto edistää myös teknologian kehitystä.

Tiedustelumittari osoittaa pelaajan tiedustelun tason suhteessa vihollisen tasoon; korkein taso voidaan saavuttaa vain jos pelaaja on kehittänyt merkittävän tiedusteluverkon ja vihollisella ei ole lainkaan vastatiedustelua. Kuten teknologiapisteissä, taistelutahtoa käytetään epäsuorana kertoimena tiedustelupisteitä laskettaessa.

# 5.2 Rakennusnäkymä

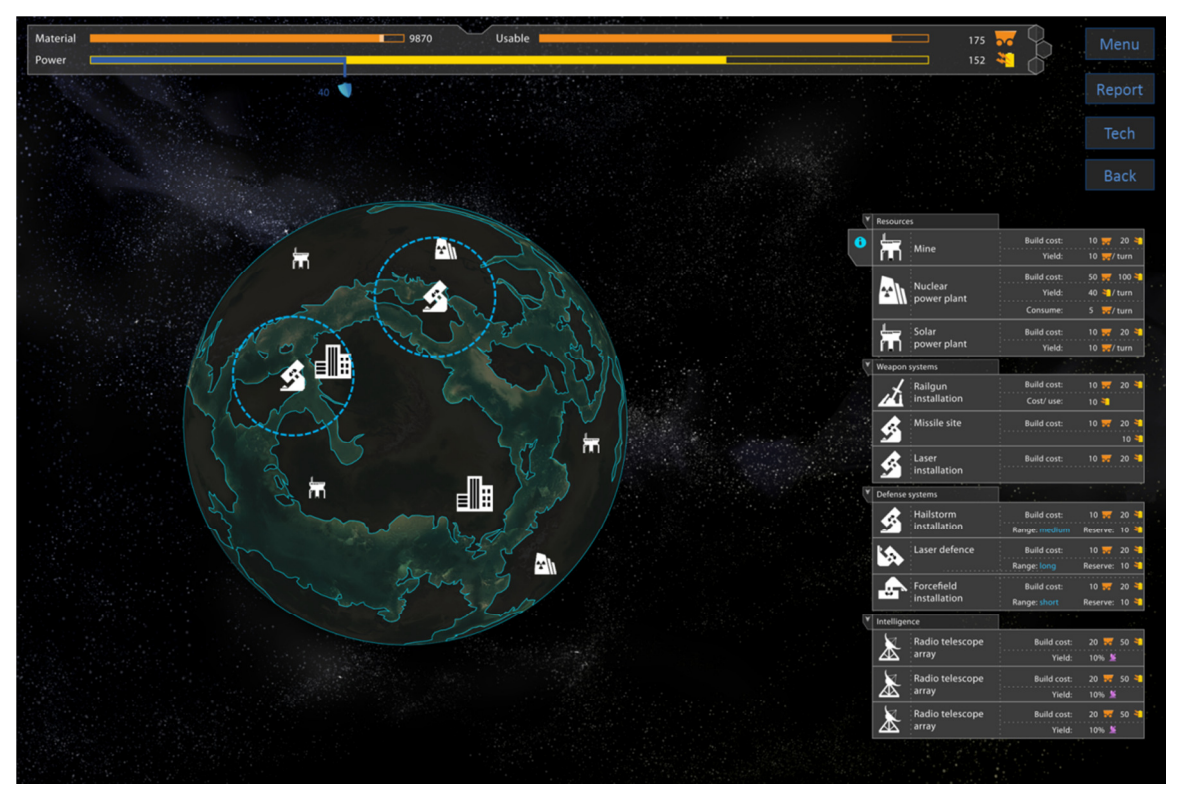

Kuvio 12. Interplanetaryn rakennusnäkymän malli.

Rakennusnäkymässä ja sen alinäkymissä tapahtuu suurin osa pelin kululle olennaisista konkreettisista päätöksistä. Jotta pelaaja voi tehdä päätökset perustellusti ja harkiten, hän tarvitsee tuekseen paljon informaatiota. Rakennusnäkymän käyttöliittymä on suunniteltu tarjoamaan riittävä informaatiomäärä pelaajalle, mutta samalla ulkoasua on yksinkertaistettu yleisnäkymään verrattuna selkeyden vuoksi.

Näkyvin muutos vähemmän tarpeellisten käyttöliittymäelementtien pois jättämisen lisäksi on planeettamallin muuttunut tekstuuri. Terävämmän ja suurempikontrastisen tekstuurin tarkoituksena on helpottaa planeetan rakenteen hahmottamista ja siten sopivien rakennuspaikkojen miettimistä.

Ruudun oikeassa reunassa (Kuvio 12.) on lista kaikista pelaajan saatavilla olevista rakennuksista. Kaikki rakennukset eivät ole saatavilla heti pelin alussa, vaan osa rakennuksista vaatii jonkin tietyn teknologian kehittämisen. Lista on jaettu neljään kategoriaan: Resurssit, hyökkäys, puolustus ja tiedustelu.

Kunkin rakennuksen kohdalla on mainittu rakennuksen rakentamiseen vaaditut resurssit ja rakennuksesta riippuen joko sen tuottamat tai kuluttamat resurssit. Jos rakennus ei ole rakennettavissa kuluvalla vuorolla esimerkiksi resurssien puutteen vuoksi, se näkyy listalla himmennettynä. Viemällä hiiren kursorin rakennuksen päälle pelaajana näkee energiamateriaalipalkista samat tiedot suhteutettuna nykyisiin kokonaismääriin, sekä samanlaiset rakennukset korostettuna planeettanäkymässä.

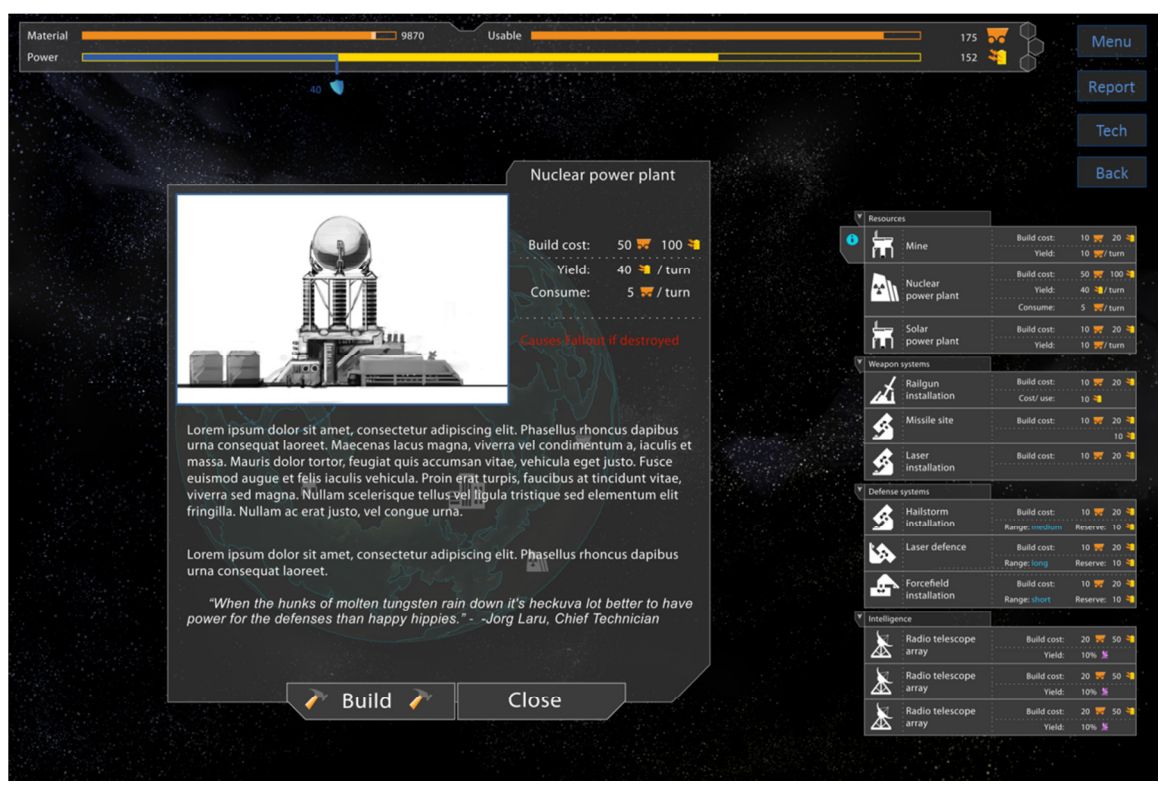

Kuvio 13. Interplanetaryn rakennusinforuudun malli rakennusnäkymässä.

Rakennuksen painikkeen viereen listalle ilmestyvää infopainiketta klikattaessa peli avaa erillisen inforuudun tarkempien tietojen esittämistä varten. (Kuvio 13.) Rakentaminen tapahtuu klikkaamalla rakennuksen laatikkoa listassa, jonka jälkeen rakennuksen ikonin voi vetää hiirellä planeettanäkymän päälle. Valinnan voi peruuttaa klikkaamalla hiiren oikealla painikkeella.

Klikkaaminen vasemmalla painikkeella planeettanäkymän päällä sijoittaa rakennuksen planeetan pinnalle jos kohtaan voi rakentaa. Mikäli kohta on rakennuskelvoton, peli soittaa ääniefektin ja näyttää visuaalisen indikaattorin paikan toimimattomuudesta. Moniin rakennuksiin on lisäksi saatavilla päivityksiä jotka tehostavat niiden toimintaa jollain tavalla. Päivitykset voi rakentaa rakennusmoodin lisäksi yleisnäkymässä. Kaupunkeja ei voi rakentaa. Sen sijaan ne ovat paikallaan pelin alusta asti tai ilmestyvät myöhemmin pelissä ennalta määrättyihin sijainteihin.

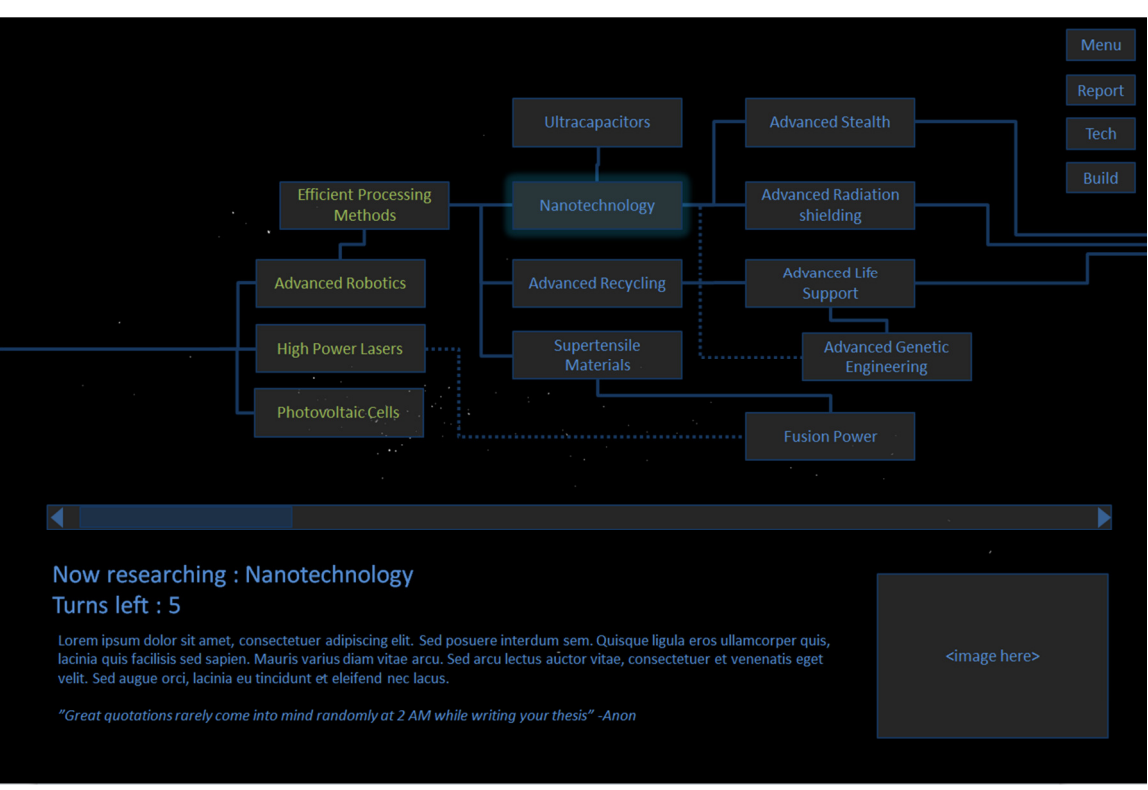

### 5.3 Teknologianäkymä

Kuvio 14. Interplanetaryn teknologianäkymän malli

Teknologianäkymän tärkein ja hallitsevin elementti on teknologiapuu. Teknologiapuun tarkoituksena on havainnollistaa pelaajalle mitä teknologioita pelistä löytyy, mitkä niiden edut ovat ja missä järjestyksessä ne on kehitettävä.

Teknologioita on kahden tyyppisiä. Avainteknologiat ovat vaativampia tutkimuskohteita, mutta avaavat tutkittavaksi lukuisia uusia teknologioita ja ovat siksi ensiarvoisen tärkeitä.

Hyötyteknologiat ovat nopeampia tutkittavia ja tarjoavat yksittäisiä tai rajoittuneita pelillisiä etuja, esimerkiksi kehittyneempiä aseteknologioita.

Kehitettyjen teknologioiden nimet on korostettu vihreällä ja kehityksessä oleva teknologia on korostettu sinisellä hehkulla. Hiiren kursorin vieminen teknologialaatikon päälle näyttää ruudun alaosassa kuvauksen teknologiasta, teknologian kehittämiseen tarvittavien vuorojen määrän nykyisellä teknologiapistetuotannolla (ottaen huomioon mahdolliset teknologiat jotka pitää kehittää ensin) sekä teknologiaan tavalla tai toisella liittyvän lainauksen. (Kuvio 14.)

Teknologialaatikon klikkaaminen asettaa klikatun teknologian kehityksen uudeksi prioriteetiksi. Vain yhtä teknologiaa voi kehittää kerrallaan. Jos teknologia ei ole heti kehitettävissä, peli kehittää vaadittavat teknologiat ensin automaattisesti.

# 5.4 Tiedustelunäkymä

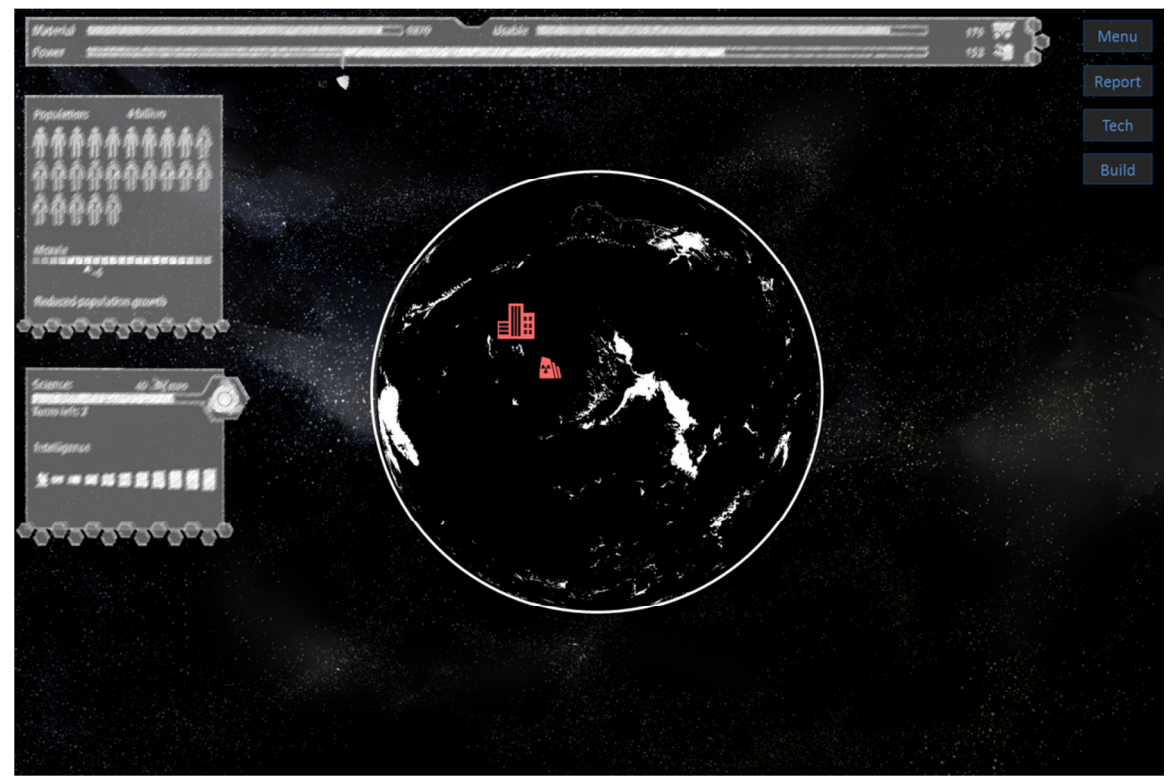

Kuvio 15. Interplanetaryn tiedustelunäkymän malli

Tiedustelunäkymä vastaa yleisnäkymää, mutta kotiplaneetan sijasta näytetään vihollisplaneetan tiedot. Pelaajan nähtävissä olevien tietojen määrä riippuu pelaajan ja vihollisen tiedustelu-

tasoista ja niiden erotuksesta. Mitä korkeampi tiedustelun taso pelaajalla on vihollisen tasoon verrattuna, sitä enemmän pelaaja saa käyttöönsä kriittistä tietoa vihollisesta.

Mikäli tiedustelun tasot ovat lähellä toisiaan, vastustajan vastatiedustelu estää pääsääntöisesti pelaajaa keräämästä uutta tietoa. Vastatiedustelu kuitenkin epäonnistuu satunnaisesti jolloin vastustaja saa haltuunsa uutta tietoa. Kerätty tieto harvoin muuttuvista arvoista kuten rakennusten ja kaupunkien sijainneista vihollisplaneetalla jää näkyviin vaikka vihollinen onnistuisi myöhemmin parantamaan vastatiedusteluaan.

Tiedustelunäkymän käyttöliittymäelementit ovat samat kuin yleisnäkymässä, vain näytettävän tiedon määrää säädellään tekoälyn avulla. Arvot joita pelaaja ei pysty tiedustelutasonsa vuoksi näkemään joko poistetaan kokonaan näkyvistä tai korvataan toisenlaisilla symboleilla käyttöliittymän visuaalisen ilmeen niin vaatiessa.

Esimerkkikuviossa (Kuvio 15.) pelaaja ei tiedä vihollisplaneetasta muuta kuin yhden kaupungin ja yhden ydinvoimalan sijainnin. Pelin edetessä pelaaja voi kehittää tiedusteluaan ja saada lopulta vihollisplaneetasta jopa yhtä kattavat tiedot kuin hänellä on oletuksena kotiplaneetasta. Kuvion ulkoasu ei ole lopullinen.

# 5.5 Tähtäysnäkymä

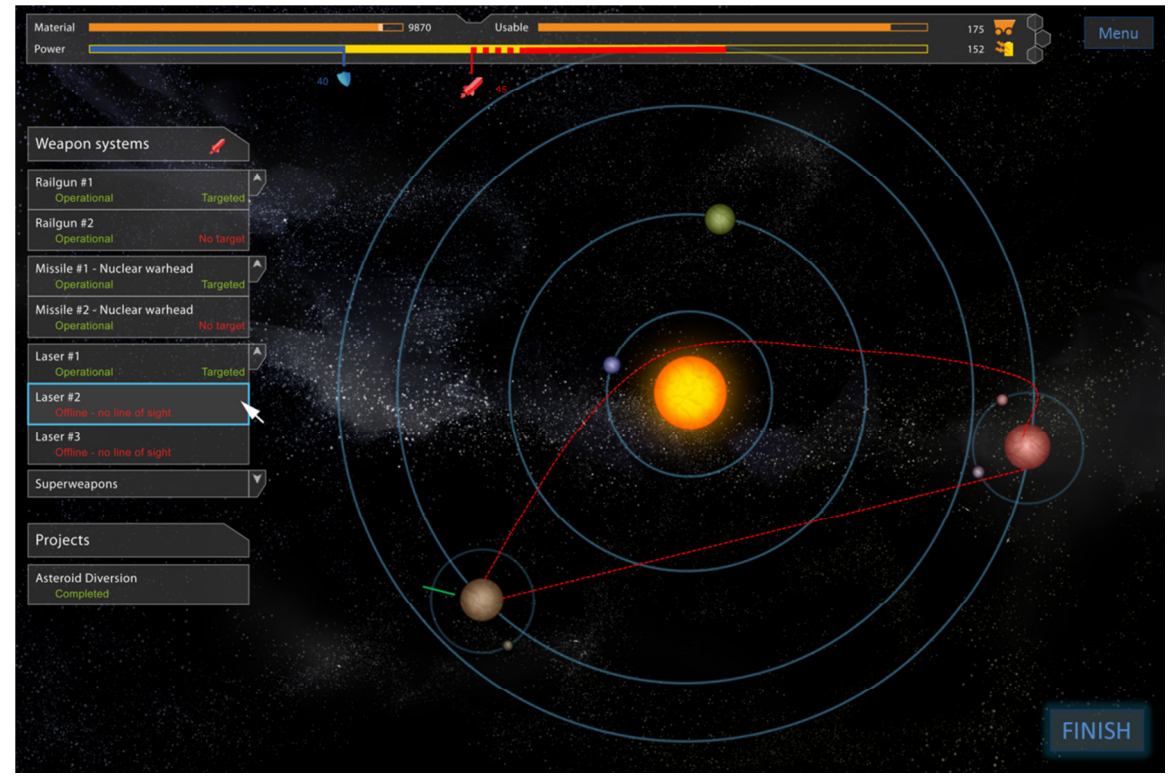

Kuvio 16. Interplanetaryn tähtäysnäkymän malli

Interplanetaryn tähtäysnäkymän olennaisia osia ovat materiaali-energia palkki, aurinkokuntamalli ja lista rakennetuista asejärjestelmistä. Aurinkokuntamallissa näkyvät korostettuina sekä pelaajan kotiplaneetta että vihollisplaneetta. Tähtäysvaiheessa taivaankappaleet eivät liiku, vaan pelaaja saa rauhassa kokeilla erilaisia lentoratoja. Pelaaja voi selata rakentamiaan asejärjestelmiä ruudun vasemmassa reunassa olevasta listasta joka on jaoteltu asetyyppien mukaan. Hiiren kursorin vieminen aseen laatikon päälle listalla osoittaa aseen sijainnin planeetan pinnalla vihreällä indikaattoriviivalla (Kuvio n) sekä aseen viemän energian, joka näkyy yläreunassa materiaali-energiapalkissa punaisena katkoviivana. Kiinteä punainen viiva osoittaa jo lukittujen aseiden viemän energian. Sininen palkki kuvaa energiamäärää joka tarvitaan kaikkien puolustuslaitteiden aktivoimiseen. Jotkin aseet kuluttavat myös materiaalia, mikä näkyy oikeanpuolimmaisesta oranssista palkista. (Kuvio 16.)

Mikäli pelaajan asejärjestelmien aktivoimiseen käyttämän energian määrä ei syö energiaa puolustukselta, kaikki puolustukset voivat tarvittaessa aktivoitua toimintavaiheessa torjumaan vihollisen ammuksia toimintavaiheessa. Vastaavasti pelaaja voi tehdä aggressiivisen valinnan ja käyttää osan puolustuslaitteiden energiasta hyökkäykseen mikäli asejärjestelmiä on tarpeeksi. Tämä saattaa olla hyvä taktinen valinta, sillä on epätodennäköistä että pelaaja tarvitsee kaikkia puolustuslaitteita toimintavaiheessa.

Varsinainen tähtäys tapahtuu klikkaamalla listalla olevaa aktiivista asetta, joka lukitsee pelaajan hiiren tähtäyskäyttöön. Hiiren osoittimen etäisyys aktivoidusta aseesta määrittää käytetyn tehon ja hiiren osoittimen ja aseen sijainnin välinen kulma määrittää laukaisukulman. Joillakin aseilla on kiinteä teho ja suora lentorata, jolloin vain kulma määräytyy edellä kuvatulla tavalla.

Tähtäystä helpottamaan ruudulle piirretään reaaliajassa kuvio joka kertoo pelaajalle visuaalisesti mikä ammuksen lentorata tulisi olemaan taivaankappaleiden ollessa nykyisissä sijainneissaan. Tähtäys vahvistetaan klikkaamalla hiiren vasemmalla painikkeella.

Kun hiiri lukittuu tähtäystä varten aseeseen, ruudulle ilmestyy huomiota herättävä "Right click to cancel" teksti joka kertoo pelaajalle miten hän voi halutessaan vapauttaa hiiren ja peruuttaa tähtäyksen. Vahvistettu tähtäys voidaan peruuttaa klikkaamalla aseen laatikkoa listassa uudelleen. Lukittujen aseiden lentoradat jäävät näkyviin ja aseet laukeavat yhtä aikaa toimintavaiheen alussa. "Finish" painikkeen klikkaaminen käynnistää toimintavaiheen.

Yksi Interplanetaryn suurimmista käyttöliittymäsuunnittelun haasteista tulee vastaan tähtäysnäkymässä: Vaikka peliavaruus on kolmiulotteinen, tähtäys tapahtuu 2D-tasolla. Tähän ratkaisuun päädyttiin ennen kaikkea pelattavuuden kannalta. 3D avaruudessa tähtäämiseen ei löydetty sopivaa kontrolliyhdistelmää, minkä pelättiin tekevän tähtäämisestä turhauttavaa pelaajan kannalta. Siinäkin tapauksessa että kontrolliongelmaan olisi löydetty ratkaisu, painovoiman vaikutuksen alaisen ammuksen lentoradan ennakoiminen ja hahmottaminen on haaste joka olisi pahimmassa tapauksessa saanut osan pelaajista lopettamaan pelaamisen kokonaan.

2D tähtäykseen päätyminen aiheuttaa kuitenkin uusia ongelmia. Koska rakentaminen tapahtuu kolmiulotteisen planeetan pinnalle ja peli esitellään pelaajalle muutenkin kolmiulotteisena, täytyy pelin hetkellinen muuttuminen kaksiulotteiseksi selittää pelaajalle aiheuttamatta hämmennystä ja rikkomatta immersiota.

Koska kotiplaneetta esitetään tähtäysvaiheessa hyvin kaukaa, voidaan aseiden sijainti esittää planeetan kehällä hämmentämättä pelaajaa. Osa asejärjestelmistä vaatii esteettömän näkyvyyden aseen sijainnista vihollisplaneetalle. Tarkistus esteettömyydestä voidaan tehdä ohjelmalli-

sesti jolloin vältetään pelaajalle hämmentävä tilanne, ja asejärjestelmät joilla ei voi ampua vallitsevissa olosuhteissa yksinkertaisesti poistetaan käytöstä vuoron ajaksi. Pelaajalle ilmoitetaan syyksi esteellinen lentorata.

## 5.6 Toimintanäkymä

Toimintanäkymä vastaa ulkoisesti yleisnäkymää, paitsi että pelaajalle ei näytetä energiamateriaalimittaria, väestö-moraalimittaria tai tiede-tiedustelumittaria. Pelaaja ei pysty enää toimintavaiheessa vaikuttamaan tapahtumien kulkuun, mutta sen sijaan tapahtumia voi seurata tarkasti vapaasti liikutettavan näkymän kautta.

Toimintavaiheen tapahtumia korostetaan erilaisilla visuaalisilla ja auditiivisilla indikaattoreilla. Esimerkiksi pelaajan rakentamat puolustukset aktivoituvat automaattisesti jos vihollisen ammus tulee niiden kantaman sisäpuolelle ja tiedustelu on havainnut ammuksen. Ammuksen havaitseminen esitetään visuaalisesti korostamalla ammus näkymässä ja auditiivisesti toistamalla lyhyt varoitusääniefekti. Puolustuslaitteiden kantama on esitetty eräänlaisena kuplana jonka keskipisteessä laite on. Jos vihollisen ammus tulee kantaman sisälle, näytetään pelaajalle animaatio puolustuslaitteen toiminnasta. Mikäli puolustuslaite onnistuu torjumaan hyökkäyksen, ammus häviää näkymästä.

# 5.7 Raporttinäkymä

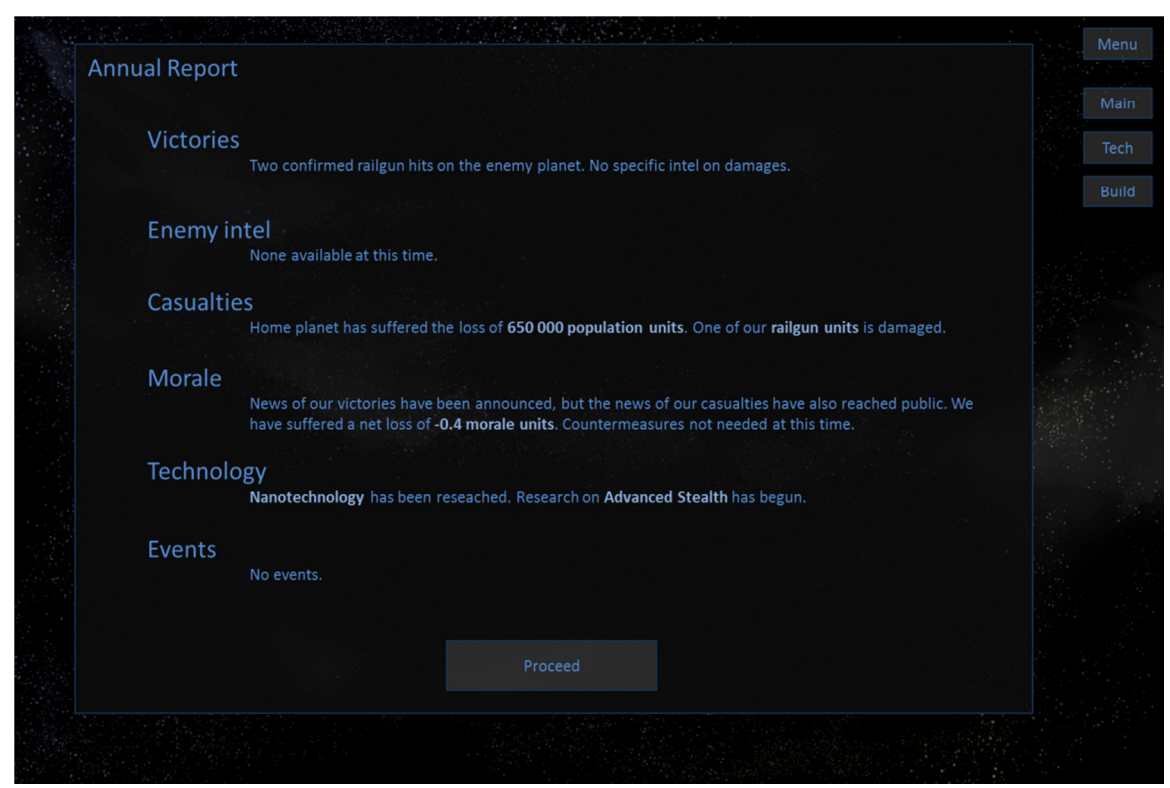

Kuvio 17. Interplanetaryn raporttinäkymän malli.

Raporttinäkymä esittelee pelaajalle havainnollisessa muodossa toimintavaiheen aikaiset tapahtumat, esimerkiksi aiheutetut ja kärsityt vahingot. Myös teknologian kehitys, tiedustelun avulla saatu tieto vihollisesta ja satunnaistapahtumat ovat esillä. Kohdat joista on saatavilla tarkempaa tietoa korostetaan lihavoinnilla ja vaaleammalla tekstin värillä. Lisätiedon saa näkyviin erillisenä laatikkona viemällä hiiren kursorin korostetun tekstikohdan päälle. Pelaaja voi palata tarkastelemaan raporttinäkymää milloin vain ennen seuraavan toimintavaiheen alkua.

Raporttinäkymän lopullinen versio tulee todennäköisesti poikkeamaan mallista. (Kuvio 17.) Raporttiin tullaan todennäköisesti integroimaan grafiikkaa, mahdollisesti interaktiivisia kuvaajia tai jokaista raporttia varten pelidatasta generoituja kuvaajia. Jäsentely halutaan saada selkeämmäksi ja kaavamaisemmaksi.

Jos lopulliseen raporttiin jää pitkiä tekstipohjaisia kuvauksia, niiden muodostaminen ohjelmallisesti tarjoaa mielenkiintoisen ohjelmointihaasteen koska luonnollisen kuuloista mutta joustavaa tekstiä on hyvin vaikea generoida algoritmeilla.

# 6 KÄYTTÖLIITTYMÄN TOTEUTUS

Interplanetarya kehittävän tiimin tarkoituksena oli alun perin tuottaa opinnäytetyön yhteydessä toimiva prototyyppi myös pelin käyttöliittymästä, mutta pelin kehityksen viivästyttyä vain suunnitelma käyttöliittymän toteutuksesta on toimitettavissa. Tehdyn suunnitelman pohjalta voidaan kuitenkin lähteä toteuttamaan käyttöliittymää kun peliprojekti on edennyt riittävästi.

# 6.1 Grafiikan ja tekstisisällön tuottaminen

Interplanearyn käyttöliittymän lopullinen graafinen ulkoasu suunnitellaan yhdessä pelin visuaalisesta tyylistä vastaavan graafikon kanssa. Kun lopullinen tyyli on päätetty, suurin osa yksinkertaisemmasta käyttöliittymägrafiikasta voidaan tuottaa ilman varsinaista grafiikan osaamista. Monimutkaisemmat ja enemmän suunnittelua vaativat osat kuten ikonit kuuluvat graafikon työlistalle.

Käyttöliittymän tekstisisällöstä kuten toimintojen kuvauksista vastaa suurimmaksi osaksi pelisuunnittelija. Interplanetaryssa tulee kuitenkin olemaan paljon sellaista tekstisisältöä joka vaihtelee esimerkiksi tekstin kontekstista tai pelitilanteesta riippuen, tai yksinkertaisesti hakee sisältönsä jostain pelin koodissa olevasta muuttujasta. Näissä tilanteissa suunnittelija voi merkitä tekstiin kohdan johon koodista riippuvainen sisältö halutaan ja mitä sisältöä kohtaan tarkalleen ottaen halutaan, jolloin ohjelmoija voi syöttää tekstisisältöön vaadittavat muuttujat samalla kun se lisätään koodiin.

Toinen vaihtoehto on käyttää ennalta määrättyjä ja ohjelmoituja komentoja osana tekstisisältöä jolloin ohjelma osaa automaattisesti syöttää halutut arvot tekstiä piirrettäessä. Tämän vaihtoehdon varjopuolena on vaaditun suunnittelun ja ylimääräisen ohjelmointityön määrä, vaikka lopullisesta tuotteesta saadaankin sisällöltään joustavampi.

# 6.2 Ohjelmointi

Käyttöliittymän ohjelmointi on iteratiivinen prosessi kuten käyttöliittymän suunnittelu ja muu toteutus. Kun peliin on ohjelmoitu käyttöliittymän toteuttamisen ja testaamisen kannalta pakolliset elementit, voidaan käyttöliittymälle luoda ohjelmallinen runko jonka päälle käyttöliittymän eri elementit rakennetaan. Käyttöliittymän ohjelmallinen runko voidaan jakaa karkeasti valikkojärjestelmään ja pelin sisäisten näkymien alustaan.

Valikkojärjestelmä on periaatteessa työkalu ohjelman eri tilojen hallitsemiseen, jossa yksi valikko vastaa yhtä tilaa. Interplanetaryn valikkosuunnittelun vuoksi tarvitaan valikkojärjestelmä joka voi olla käynnissä yhtäaikaisesti käynnissä peliä hallitsevan järjestelmän kanssa. Esimerkiksi päävalikon taustalle tuleva pelinäkymää vastaava tila on yksi peliä hallitsevan järjestelmän tiloista.

Pelin sisäisiä näkymiä hallinnoiva järjestelmä puolestaan toimii tiiviisti peliä hallitsevan järjestelmän kanssa. Näillä kahdella järjestelmällä on yhteinen rajapinta jonka kautta pelaajan käyttöliittymän kautta tekemät komennot välittyvät käskyiksi peliin, ja vastaavasti pelitapahtumat välittyvät informaatioksi ja palautteeksi käyttöliittymään.

Kun nämä perusrakenteet on ohjelmoitu, voidaan aloittaa käyttöliittymän komponenttien rakentaminen. Tärkeimmät käyttöliittymän osat kuten pelaajan näkymän hallinta ja pelaamisen perustoiminnot ohjelmoidaan ensin, ja niistä siirrytään lisäämään komponentteja tarpeen mukaan. Esimerkiksi varhaista pelitestausta ajatellen rakennus-, tähtäys- ja toimintanäkymillä on korkea prioriteetti, kun taas päävalikon pelinäkymä toteutetaan todennäköisesti vasta projektin loppupuolella. Toisaalta esimerkiksi markkinoinnin tarpeet saattavat muuttaa prioriteetteja.

# 6.3 Testaus

Interplanetaryn käyttöliittymän testaus suoritetaan monessa vaiheessa. Tavoitteena on havaita tekniset ja suunnittelulliset virheet mahdollisimman aikaisin jolloin korjaaminen on pääsääntöisesti helpompaa. Testauksen ensimmäinen taso on kehittäjien tekemä testaus joka tehdään heti jonkin osan tai tilanteen vaatiessa suuremman kokonaisuuden valmistuttua. Ihannetapauksessa myös suunnittelija pääsee testaamaan käyttöliittymää jo tässä vaiheessa.

Tässä vaiheessa testimenetelmiä ja tuloksia ei vielä erityisesti dokumentoida ajan säästämiseksi, mutta tiimin jäsenten odotetaan kommunikoivan keskenään löytyneistä ongelmista ja huolehtimaan niiden korjauksesta yhteisen edun nimissä.

### 6.3.1 Käyttäjätestaus

Toinen käyttöliittymän testauksen taso on tiimin ulkopuolelta valittujen henkilöiden suorittama satunnainen testaus jolla pyritään korjaamaan esimerkiksi käyttöliittymäsuunnittelussa tehtyjä vääriä oletuksia tai liian vähäistä ohjeistusta. Nämä ongelmat eivät läheskään aina jää tiimin omaan seulaan koska kehitystiimi tottuu nopeasti käyttämään hankalampiakin ratkaisuja eikä parempien ratkaisujen olemassaoloa välttämättä tiedosteta. Myöhemmässä vaiheessa tästä testauksesta on hyötyä myös yleisen pelimekaniikan suunnittelun ja pelin tasapainotuksen kannalta. Selkeistä ohjelmointivirheistä ja vastaavista teknisistä vioista johtuvia ilmeisiä ongelmia kuten toimimattomia painikkeita ei pitäisi löytyä enää tällä tasolla.

Kolmas taso on organisoidumpi pelitestaus isommalla käyttäjäryhmällä. Tässä vaiheessa pelin tulee olla jo pääsääntöisesti pelattavassa kunnossa. Käyttöliittymästä tulee olla ainakin valmis runko, vaikka tekstisisältöä, grafiikkaa tai vähemmän merkittäviä toimintoja puuttuisikin paikoin.

Ennen Interplanetaryn julkaisua on tarkoitus järjestää ainakin kaksi tarkemmin organisoitua pelitestaustapahtumaa. Testaustapahtumiin valikoidaan lopullisen pelin kohdeyleisöön sopivia pelaajia esimerkiksi Kajaanin ammattikorkeakoulun opiskelijoista tai muusta helposti tavoitettavasta joukosta johon sisältyy Interplanetaryn kohdeyleisöä. Parhaassa tapauksessa ainakin osa testitapahtumista voidaan videoida parempaa käyttäjien reaktioiden analyysiä varten. Videointi tapahtuu yhtäaikaisesti sekä pelaajaa kuvaavalla kameralla että pelitapahtumat tallentavalla videonkaappausohjelmalla. Videoinnin ohella palautetta kerätään testipelaajilta välittömästi testin jälkeen digitaalisilla lomakkeilla.

# 6.3.2 Katseenseurantatutkimus

Kun käyttöliittymän kehitys on niin pitkällä etteivät puuttuvat toiminnot tai komponentit häiritse pelaamista, voidaan suorittaa katseenseurantateknologiaa hyödyntävä testaus kohderyhmään kuuluvalle testiryhmälle. Interplanetaryn tapauksessa tämä voidaan suorittaa esimerkiksi Kajaanin Ammattikorkeakoulun yhteydessä toimivassa CSE-keskuksessa. CSEkeskuksen erikoislaitteistolla voidaan muun muassa seurata pelaajan silmän liikettä ja pulssia pelaamisen aikana.

Testiryhmän tulisi olla kooltaan noin viisi henkeä, tai enemmän mikäli se on aikataulun puitteissa mahdollista. Kohderyhmän pieni koko ei ole Interplanetaryn kohdalla suuri ongelma, koska pelin kohdeyleisö on muutenkin verrattain rajattu. Ihannetapauksessa testiryhmässä on kuitenkin jonkin verran hajontaa esimerkiksi aikaisempien pelitottumusten ja taitotason välillä. Testiin osallistuvilta henkilöiltä vaaditaan käytännössä kiinnostusta strategiapelien pelaamiseen ja ainakin osalta myös aikaisempaa kokemusta strategiapeleistä. Tällä kokoonpanolla on tavoitteena selvittää onko pelin käyttöliittymä toimiva sekä tietynlaisiin käyttöliittymiin tottuneiden että strategiapelejä hieman vähemmän pelanneiden mielestä.

Silmänliikedata analysoidaan erityisesti käyttöliittymän toimivuuden kannalta. Olivatko oleelliset toiminnot riittävän selvästi esillä? Eksyikö pelaaja jossain vaiheessa näkymän sisällä? Onko jokin käyttöliittymän toiminto suunniteltu niin että se aiheuttaa tarpeetonta katseen harhailemista?

Itse kerätyn silmänliikedatan lisäksi pelaajille annetaan täytettäväksi digitaaliset lomakkeet joissa kysytään pelaajien mielipidettä käyttöliittymän toimivuudesta ja mahdollisia parannusehdotuksia, aivan kuten tavanomaisen käyttäjätestauksen yhteydessä. Mikäli jokin osa käyttöliittymästä osoittautuu käyttäjätesteissä erityisen pulmalliseksi, se korjataan tai tarvittaessa jopa suunnitellaan uudestaan käyttäjiltä saatu palaute huomioon ottaen.

# 6.3.3 Pelidatan kerääminen ja analysointi

Testauksen viimeinen taso on pelidatandatan kerääminen online-tietokantaan ja sen analysoiminen tavoitteena parantaa pelin pelattavuutta. Datan kerääminen tullaan suorittamaan joko avoimessa tai rajoitetussa jakelussa olevan betaversion avulla. Kyseisen version lataavalle käyttäjälle ilmoitetaan jo ennen latausta että peli tulee keräämään anonyymiä dataa pelitavoista ja pelin toiminnasta. Henkilötietoja ei kerätä. Käyttäjä saa halutessaan selata mitä tietoa peli kerää ja lähettää eteenpäin tai kieltää tietojen lähettämisen milloin tahansa.

Pelidatan keräämisestä odotetaan olevan eniten hyötyä pelin pelattavuuden hiomisessa ja tasapainottamisessa, mutta dataa voidaan tietyltä osin hyödyntää myös käytettävyyden parantamiseen. Käyttöliittymien kannalta olennaisia kerättäviä arvoja ovat esimerkiksi kussakin valikossa käytetty aika sekä pelin tapahtumiin reagoimiseen käytetty aika eri tilanteissa.

Näiden arvojen perusteella voidaan luoda käyttäytymismalleja, jotka puolestaan auttavat arvioimaan muun muassa pelin käyttöliittymän selkeyttä ja intuitiivisuutta. Mallit antavat myös mahdollisuuden tutkia pelaajien oppimista pidemmällä aikavälillä. Mikäli pelin lopullista julkaisua edeltävä betavaihe kestää riittävän pitkään tai vapaaehtoinen tietojen kerääminen päätetään jättää lopulliseen versioon, voidaan tehdä kokeellisia muutoksia pelin ominaisuuksiin ja tutkia niiden vaikutusta pelin käytettävyyteen pidemmällä aikavälillä.

# 7 YHTEENVETO

Interplanetaryn käyttöliittymän suunnittelu on ollut hyvin pitkä ja muutamilta osilta ongelmallinen prosessi. Ajatus pelistä syntyi jo syksyllä 2010, joten kehittäjätiimillä on ollut aikaa hioa pelin perusajatuksia ja ominaisuuksia. Pelistä on jo ennen opinnäytetyön aloittamista luotu muutamia kokeellisia "proof of concept"-versioita joilla on pyritty varmistamaan idean toimivuus. (Kuvio n.) Pisimmälle viedystä versiosta piti tulla valmis Interplanetary ja siinä hyödynnettiin jo joitakin tässä opinnäytetyössä esiteltyjä käyttöliittymäelementtejä. Projekti kuitenkin jouduttiin hyllyttämään muiden töiden painaessa päälle loppuvuodesta 2011. Samalla myös opinnäytetyö siirtyi vuoden 2012 puolelle. Sittemmin opinnäytetyötä jouduttiin siirtämään lisää tiimin joutuessa turvautumaan sinänsä antoisiin alihankintatöihin opintotukikuukausien loputtua.

Aikaisemmista versioista huolimatta opinnäytetyöprosessin suurimmaksi pettymykseksi ja hankaluudeksi muodostui konkreettisen testausympäristön puute. Tämä johtui kesällä 2012 tehdystä päätöksestä toteuttaa Interplanetary 2D pelin sijasta 3D pelinä Unity 3D pelimoottorilla josta toteutustiimillä oli hyvin vähän aiempaa kokemusta. Jo valmiiksi tiukan aikataulun puitteissa riittävän laaja Unity 3D:n itseopiskelu osoittautui mahdottomaksi, ja liian myöhään päädyttiin toteuttamaan molemmat peliin liittyvät opinnäytetyöt pelkässä suunnitelmamuodossa. Vaikka radikaali suunnitelmien muutos aiheutti suuria ongelmia opinnäytetyöprosessille ja hidasti pelin tuotantoa, muutosta voidaan pitää perusteltuna sillä se lisää tiettyä uskottavuutta projektiin ja siten parantaa pelin mahdollisuutta menestyä kuluttajamarkkoinilla.

Opinnäytetyöta varten laadittiin paljon mallikuvia joita ei olisi muuten välttämättä toteutettu. Mallikuvat paljastivat muutamia virheitä ja epäloogisuuksia käyttöliittymäsuunnittelussa, ja nämä virheet on nyt mahdollista korjata ennen tuotannon aloittamista.

Opinnäytetyötä voidaan pitää kaikesta huolimatta onnistuneena vaikka tavoitteeseen ei konkreettisen käyttöliittymän kehityksen ja testaamisen osalta päästy. Opinnäytetyön aikana ajatukset Interplanetaryn käyttöliittymän toteutuksesta ovat konkretisoituneet suunnitelmaksi asti ja suunnitelmaa läpi käydessä voidaan huomata että se täyttää teoriapohjan asettamat vaatimukset paremmin kuin monet kaupallisissa peleissä nähdyt käyttöliittymätoteutukset. Väitteeseen tulee toki suhtautua kriittisesti kunnes suunnitelman pohjalta luotu käyttöliittymä on testattu toimivaksi myös käytännössä.

Lisäksi prosessin aikana kehitettiin muutamia uusia käyttöliittymäinnovaatioita joita ei ole ennen nähty laajamittaisessa käytössä strategiapeleissä ja joiden voidaan olettaa osaltaan lisäävän Interplanetaryn arvoa uudentyyppisenä strategiapelinä. Vasta lopullinen myyntiversio vastaa kysymykseen siitä täyttääkö suunniteltu käyttöliittymä kaikki opinnäytetyölle asetetut tavoitteet.

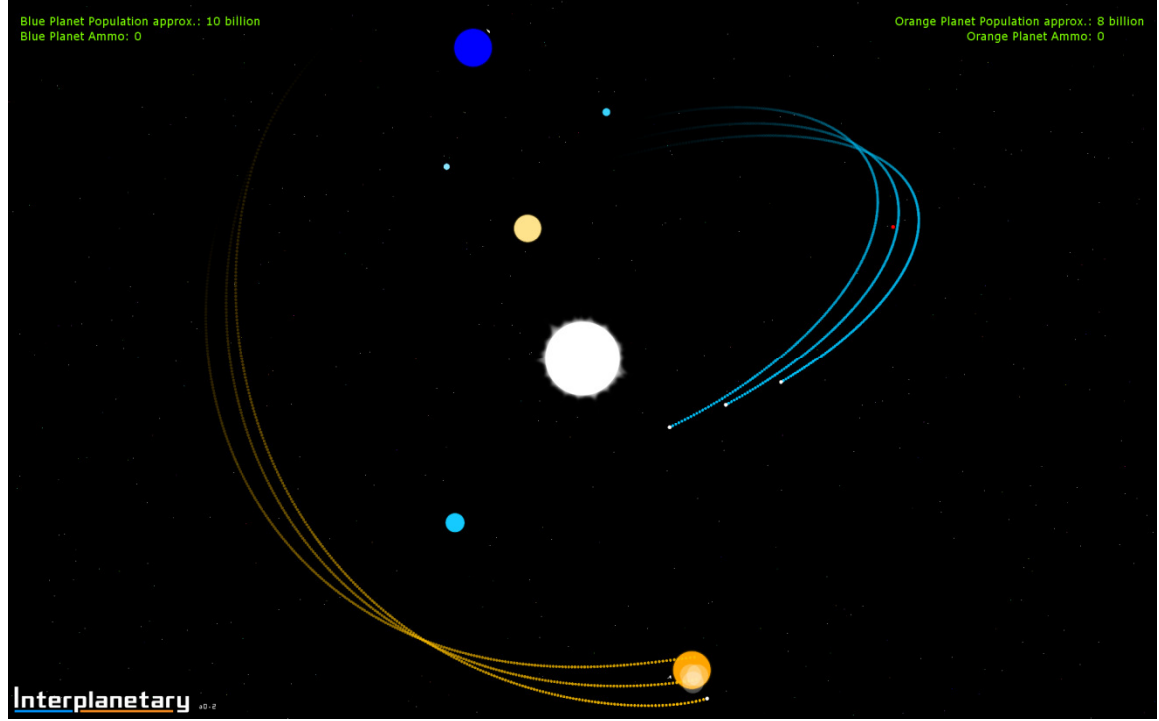

Kuvio 18. Ruutukaappaus Interplanetaryn varhaisesta testiversiosta. Interplanetary a 0.0.2. 2012

# LÄHTEET

Fox, B. 2004. Game Interface Design. Course Technology PTR.

Kalimo, A. 1996. Graafisen käyttöliittymän suunnittelu Opas ohjelmistojen käytettävyyteen. Jyväskylä: Suoment ATK-kustannus Oy

Kennerly, D. Better Game Design Through Data Mining. 2003. http://www.gamasutra.com/view/feature/131225/better\_game\_design\_through\_data\_.php ?page=1 (Luettu 19.11.2012)

Ovaska, S., Aula, A. & Majaranta, P. 2005. Käytettävyystutkimuksen menetelmät. Seminaariraportti. Tampereen yliopisto, Tietojenkäsittelytieteiden laitos B-2005-1.

Rouse, M. Definition: Data Mining. 2008. http://searchsqlserver.techtarget.com/definition/data-mining (Luettu 19.11.2012)

Rubin, J. & Chisnell, D. 2008. Handbook Of Usability Testing. Indianapolis: Wiley Publishing Inc.

Saunders, K. & Novak, J. 2006. Game Development Essentials: Game Interface Design. New York: Thomson Delmar Learning.

Schell, J. 2008. The Art of Game Design A Book of Lenses. Elsevier.

Smith, E. Social-Gaming: How Facebook Game Developers are Using Your Data to Build Games for You. 2012. http://www.ibtimes.co.uk/articles/391028/20121004/zynga-socialgaming-facebook-tableau-wild-tangent.htm (Luettu 20.11.2012)